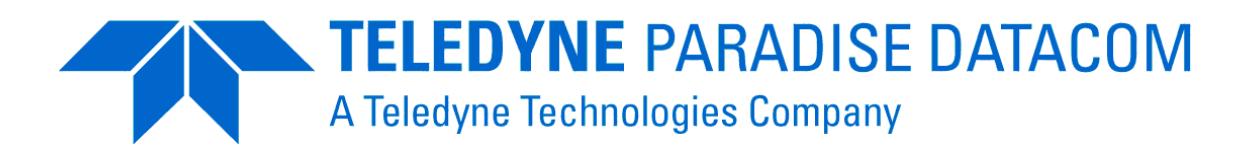

# **Remote M&C Specification for Q Series Satellite Modems**

Issue 3.0.8, 29 April 2013

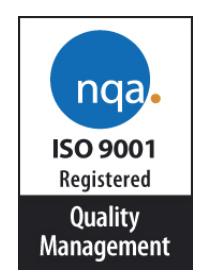

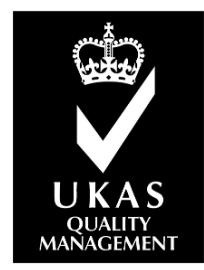

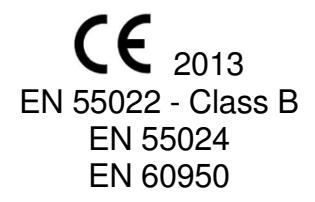

Teledyne Paradise Datacom Ltd. Teledyne Paradise Datacom LLC 2&3 The Matchyns, Rivenhall End, 328 Innovation Blvd.<br>Witham, Essex, CM8 3HA, England. 338 State College, PA 16803, U.S.A. Witham, Essex, CM8 3HA, England. Tel: +44(0)1376 515636 Tel: +1 814 238 3450 Fax: +44(0)1376 533764 Fax: +1 814 238 3829

http://www.paradisedata.com

Copyright © 2013 Teledyne Paradise Datacom Ltd. All rights reserved.

# **Table of Contents**

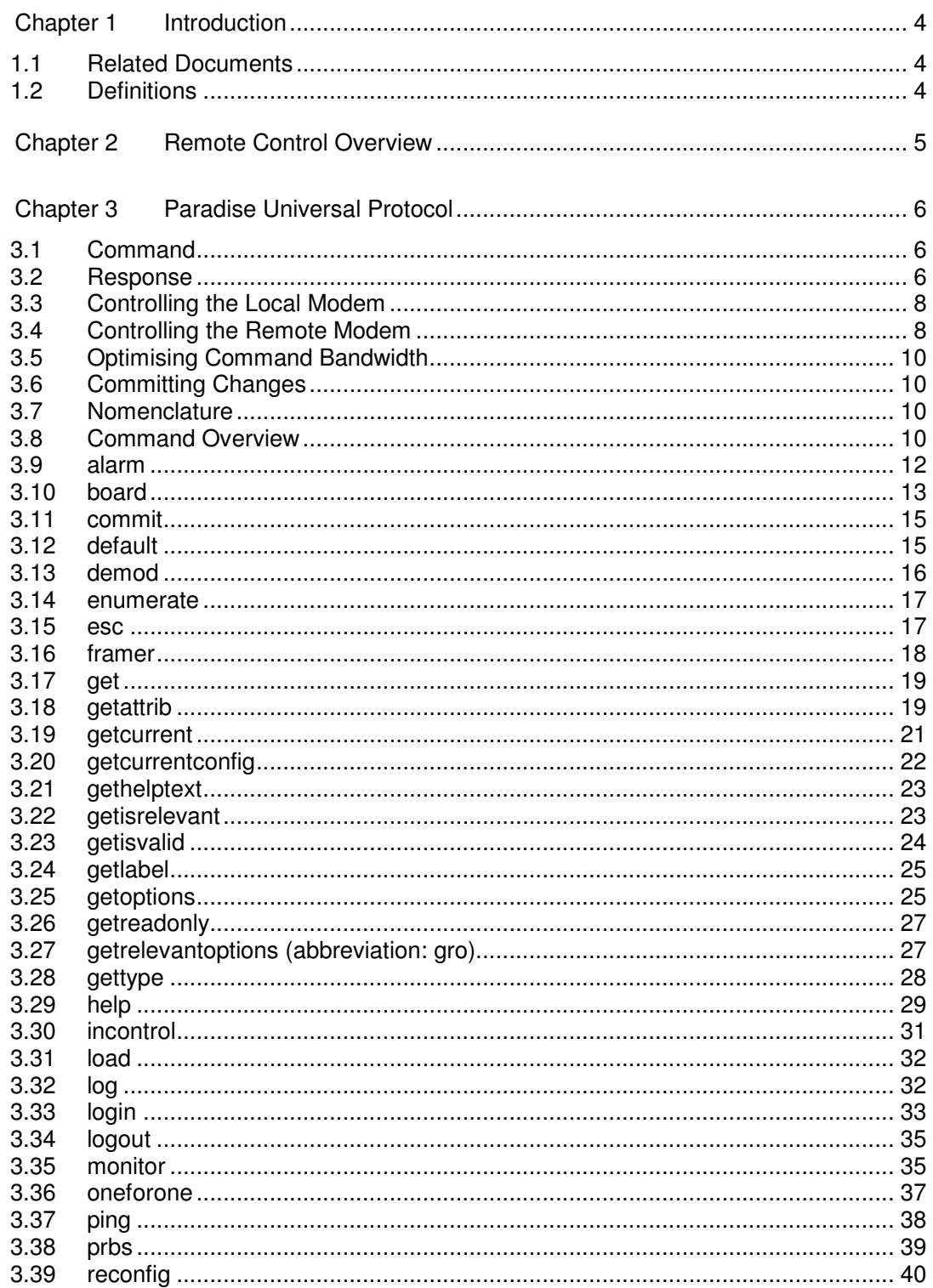

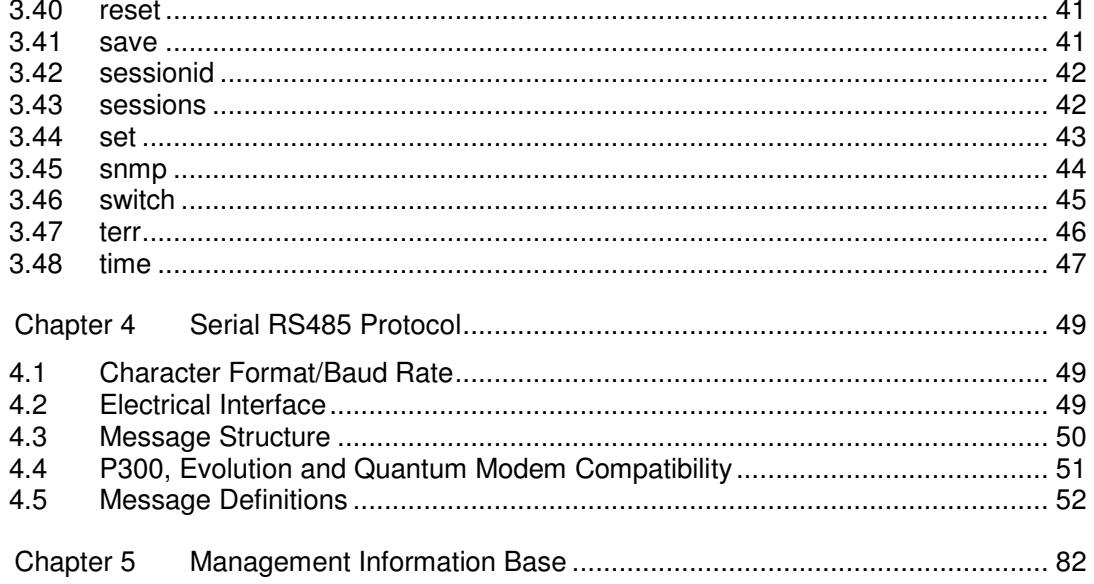

# **Chapter 1 Introduction**

This document specifies the remote control protocols for Teledyne Paradise Datacom (Paradise) Q Series satellite modems. The Q Series covers the Q-Flex dual-band modem and the Q-Lite compact L-band modem.

Several protocols are available:

- A proprietary protocol called Paradise Universal Protocol (PUP). This provides a human-readable, command-response method of controlling equipment that is independent of the underlying physical communications medium. As a result, PUP can be used over serial and Ethernet interfaces. Its capabilities make it suitable for simple Telnet sessions for accessing the modem, as well as when developing fully-automated replacement user interfaces (the built-in modem user interfaces themselves use PUP exclusively as the means for controlling the modem).
- Simple Network Management Protocol (SNMP). The modem includes an SNMP agent. The agent responds to requests from SNMP network managers and also sends SNMP traps notifications to them. The SNMP Management Information Base (MIB) can be downloaded directly from the modem (via the 'Download MIB files' hyperlink at the foot of the Edit->Unit->M&C->SNMP web page) or can be obtained from Customer Support. The MIB defines a set of Object Identifiers (OID) that can be used for monitor and control purposes.
- A legacy RS232/RS485 serial protocol that is backwards compatible with older Paradise satellite modems including the Evolution, Quantum and P300 Series modems.

## **1.1 Related Documents**

1. Q Series Installation and Operating Handbook

## **1.2 Definitions**

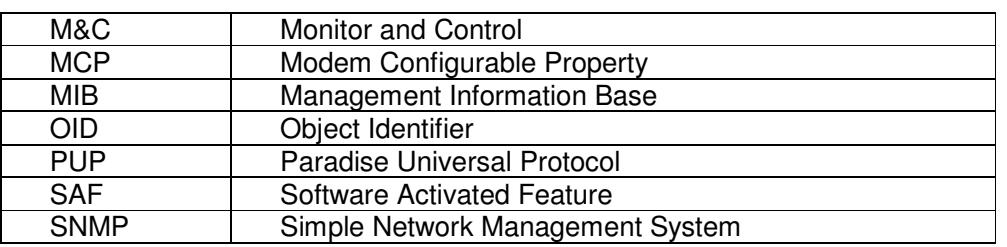

# **Chapter 2 Remote Control Overview**

As well as the built-in remote web user interface, the modem supports the following remote control interfaces:

• An RS232/RS485 serial interface. This is a nine-way D-type connector labeled 'REMOTE' on the Q-Flex modem rear panel.

This can be used with the Paradise Universal Protocol (PUP) (described in Chapter 3) or the legacy Paradise serial protocol (described in Chapter 4). The serial interface can be used with a general-purpose command-line application such as HyperTerminal or with a custom-developed application that implements the required protocol.

When used with RS485, then a message wrapper (defined in Section 2.3.3) must be used to encapsulate PUP commands and responses, which are transported in the message payload.

• An Ethernet interface. This is an RJ45 connector labeled 'ETHERNET M&C' on the Q-Flex modem rear panel.

This can be used to send and receive PUP or SNMP messages. This interface can be used in several ways.

First, a general user-entry application such as Telnet can be used to send PUP commands (either manually or automatically).

Second, under the control of a purpose-developed user application, PUP commands can be encapsulated as the payload of TCP packets. These must be sent to a specific TCP port where they will be recognised and processed by the modem.

Third, SNMP v1, v2c or v3 can be used to communicate between an SNMP network manager and the SNMP agent on the modem.

# **Chapter 3 Paradise Universal Protocol**

## **3.1 Command**

The Paradise Universal Protocol (PUP) command protocol is human-readable. Since in the simplest scenario it is designed to be used with a command-line application, all commands must be terminated with carriage return/line feed (typically '\r\n' in most computer languages) even when control is automated.

As an example, the following sets the modem Tx service to DVB-S2 (note that carriage return and line feed characters are not explicitly shown):

#### set TBBTxService DVBS2

Telnet sessions should log in to the modem using the user name pup with default password TEST. It is strongly recommended that the password is changed.

Other than when using a command-line application, PUP commands must be encapsulated within an RS485 wrapper, even when using Ethernet. RS485-formatted Ethernet PUP commands should be sent to TCP port 6701 for processing by the modem.

When using Ethernet or the RS485 serial interface, PUP commands should be encapsulated as RS485 Write commands (see Section xx for more details). (Telnet and RS232 command-line sessions do not need this encapsulation as it is sufficient to simply present the PUP commands themselves.) For Ethernet, the RS485 Write command should be placed in the payload of a TCP packet and addressed to a specific port on the modem. Several ports are used depending on what action is required. Port usage is described in Section 3.4.

## **3.2 Response**

Every PUP command will generate a corresponding response from the modem. The initiating equipment should wait for each response before sending the next command.

The response will always end with a '\$' termination character followed by a carriage return.

If a command fails then the response will be a '!' character followed by an error message and then the '\$' and carriage return.

In all cases, the terminating '\$' tells the initiator that the modem is ready for the next command.

The modem will send a '\$' when the initiating equipment first makes a connection, thereby indicating that it is ready to receive its first command.

When using Ethernet or the RS485 serial interface, PUP responses should be retrieved using RS485 Query commands (see Section xx for more details). (Telnet and RS232

command-line sessions do not need Query commands as modem responses will be provided automatically.) For Ethernet, the RS485 Query command should be placed in the payload of a TCP packet and addressed to a specific port on the modem. Several ports are used depending on what action is required. Port usage is described in Section xx.

## **3.3 Controlling the Local Modem**

## **Serial Control**

CPUSerialMode (shown on the Edit->Unit->M&C web page as 'Remote M&C interface') controls the mode of operation of the M&C serial interface. For local modem control this should be set to RS232 or RS485. The modem will then process locally any PUP commands (or legacy RS232/RS485 commands) received on the serial interface.

## **Ethernet Control**

Local modem control via the IP M&C port can be achieved by addressing the PUP commands to the local modem's M&C IP address using TCP port 6701. Local control is unaffected by whether the M&C and IP traffic ports are bridged together or not.

## **3.4 Controlling the Remote Modem**

A remote modem can be controlled either over the Engineering Service Channel (ESC) or over the main traffic channel. The ESC channel is available in *Closed network plus ESC*. IBS and IDR modes and can be used for either serial or Ethernet control.

When used for serial data, the ESC is a transparent pipe and the modem does nothing to the data other than output it on the ESC connector at the other end of the link. However, the serial M&C interface and the physical ESC interface can be looped back to each other (as explained below) causing the serial M&C interface to effectively be extended over satellite.

## **Serial Control**

RS485 serial PUP commands can be sent to the local modem for transfer to the remote modem over the ESC channel, which needs to be set at the remote modem to loop the commands back to the remote modem's M&C serial interface. Responses sent out of remote modem's M&C serial interface are similarly looped back to the ESC channel and are received back at the local modem where they are output to the local M&C serial interface.

The set up to achieve this is as follows:

- At both the local and remote modems, *CPUSerialMode* (shown on the *Edit->Unit-*>M&C web page as 'Remote M&C interface') should be set to RS485.
- At the local modem, BxESCIntfc (shown on the Edit->Tx-Rx->Framing->Overhead web pages as 'ESC interface type') should be set to  $RS485 - Local$ . This causes whatever is received over the satellite ESC channel to be transmitted out onto the local modem's serial M&C interface, while at the same time, transmitting all incoming M&C messages out over the satellite ESC channel.

• At the remote modem, BxESCIntfc (shown on the Edit->Tx-Rx->Framing->Overhead web pages as 'ESC interface type') should be set to  $RS485$  – Remote. This causes whatever is received over the remote modem's satellite ESC channel to be looped back to the modem's serial M&C interface input and for any responses it generates and outputs via its serial M&C interface to also be transmitted back to the local modem over the ESC channel where they are output via the local modem's serial M&C interface.

## **Ethernet Control**

The main traffic channel can be used for Ethernet control simply by setting the modem to bridge the Ethernet M&C and IP Traffic ports together. M&C IP packets will be mixed together with the normal IP traffic.

If separation of IP M&C and main channel traffic is required, then *BxESCIntfc* (shown on the *Edit->Tx-Rx->Framing->Overhead* web pages as 'ESC interface type') should be set to IP in order to restrict M&C data to the ESC channel.

This mode allows IP packets to be sent over the satellite ESC channel. The ESC channel forms part of an Ethernet bridge and it therefore automatically learns which IP packets should be sent over the ESC channel. Packets will therefore be passed to the remote modem and forwarded to the remote Ethernet network as required. IP packets will be interleaved with AUPC messages when AUPC is switched on.

It is also possible for serial M&C commands to be converted to IP for transmission over the ESC channel and then converted back to serial at the remote modem and output on its serial M&C interface. This allows the ESC channel to be shared between any combination of serial commands, IP packets and AUPC. If serial M&C is not required then it is sufficient to simply set BxESCIntfc to IP.

The modes available that allow serial M&C commands to be converted to IP for forwarding over the ESC channel are as follows:

- When CPUSerialMode (shown on the Edit->Unit->M&C web page as 'Remote M&C interface') is set to  $IP$  - Local, the modem takes serial messages input locally and converts these to IP and sends them over the ESC channel.
- When CPUSerialMode is set to  $IP$  Remote, the modem strips the payload out of IP packets that arrive over the ESC channel addressed to port 6703 and sends the data to the local serial M&C interface with no changes. Incoming M&C serial messages are returned in a similar way.
- When CPUSerialMode is set to  $IP$  Forward to remote, the modem forwards any IP M&C packets addressed to port 6703 over the ESC channel to the remote modem. Packets received over the ESC channel addressed to port 6703 from the remote modem are forwarded onto the IP M&C port. In conjunction with setting the  $IP -$ Remote mode at the remote modem, this gives a way of inputting serial commands as IP and converting them back to serial at the remote modem. Note that packets sent to port 6704 are forwarded over the ESC to port 6701 on the remote modem. At the remote modem, packets received over the ESC on port 6701 are treated as local M&C commands for the modem and go no further.

M&C packets for port 6701 on the local modem can be sent at any time when using the ESC channel in IP mode, regardless of the serial M&C interface setting. These commands will be processed by the local modem.

It is also possible to prefix any PUP command with esc in order to force the command to go over the ESC channel to the remote modem.

## **3.5 Optimising Command Bandwidth**

Several features are available that help to minimize the bandwidth requirements for M&C.

Each Modem Configurable Property (MCP) has both a name and a number. The numbers can be used to replace the longer textual names with various PUP commands such as set, get, getisrelevant, getrelevantoptions, etc. For example, get TBBTxTerrDataRate can be replaced with *get 4*. Numbers are assigned to MCPs starting from 0 and in accordance with the order of MCP names returned by the enumerate command.

The commit count command returns a count of the number of times the modem configuration has changed. If this number is different to the last time it was fetched, then it indicates the configuration has changed and can be used to minimize the rate at which the modem is polled for configuration data. Volatile data (such as Eb/No) is not flagged via commit count command since they are potentially changing all the time and therefore these continue to need to be polled for on a regular basis.

## **3.6 Committing Changes**

When PUP set commands are sent to the modem to change its operation, they are implemented immediately unless a nocommit parameter is appended to the end of the command. If commands are not implemented immediately, then they remain 'pending' until a PUP *commit* command is sent. Not committing changes until they have all been sent can significantly reduce the time taken to configure a modem.

## **3.7 Nomenclature**

In the command descriptions, text shown between angle brackets  $(<)$  should be substituted with the actual required values.

Section headers identify the actual name of each command. Commands and responses are shown in italics for clarity.

## **3.8 Command Overview**

The PUP commands operate on specific named M&C controls referred to as Modem Configurable Properties (MCPs). A full list of the MCPs is provided in the SNMP MIB for the modem, which can be downloaded directly from the modem (via the 'Download MIB files' hyperlink at the foot of the Edit->Unit->M&C->SNMP web page). The MIB can also be obtained from Customer Support. The MIB defines a set of Object Identifiers (OIDs) that corresponds directly to the set of MCPs for the modem. The MIB structure corresponds directly to the modem web user interface menu structure and this can be used to determine the OID corresponding to every menu option.

Two PUP commands, namely, the *get* and set commands will typically be used more extensively than other commands.

## **3.9 alarm**

## **Description**

This command is used to show status information on system alarms.

The command takes several parameters as follows:

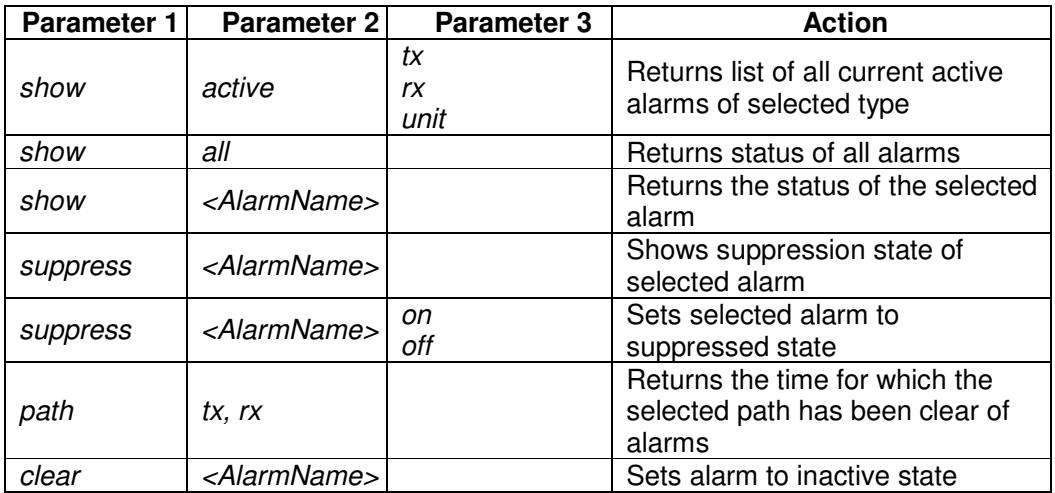

## **Response**

The response format varies with the command options that are selected. Some examples are given below.

#### **Error Messages**

Error messages that can be returned are listed below.

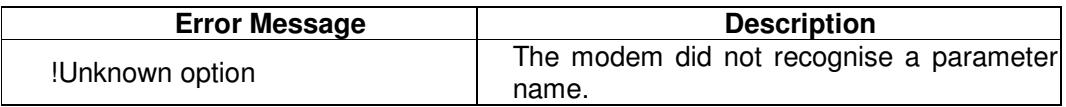

## **Examples**

**Command:**  alarm show active rx

#### **Response:**

RxDemodUnlockedAlarm – true, true, false, false, false, Fault

#### (where:

RxDemodUnlockedAlarm is the alarm name true, true, false, false, false, Fault represents, respectively, the current state of the alarm, its persistence, user suppressed status, 'other' suppressed status, system suppressed status and severity. The persistence status is set to 1 when an alarm has occurred and it will stay set in a latched state even after the alarm has cleared until reset by using the *alarm clear all|name* command, when it will be reported as 0. Suppression refers to the ability of the user or system to suppress particular alarms when an alarm indication is not required. With the current Paradise local and remote user interfaces there is no way for the user to suppress alarms therefore the user suppression status can be ignored if using either of these interfaces. Severity indicates whether the alarm is a fault (1) or a warning (0). Note that this response format is used in several of the other command option responses.)

## **Command:**

alarm path tx

#### **Response:**

OK for 20.9mins

## **3.10 board**

## **Description**

This command is used to read basic PCB information from the modem, including the build standard.

The command takes several parameters as follows:

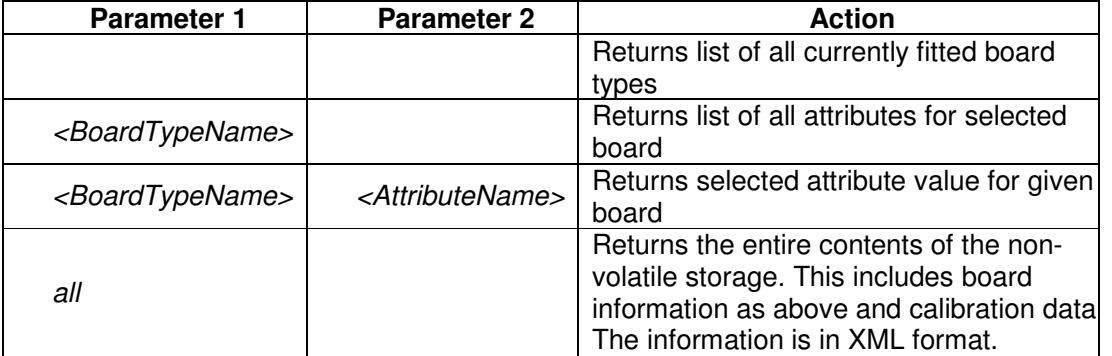

## **Response**

The response format varies with the command options that are selected. Some examples are given below.

#### **Error Messages**

Error messages that can be returned are listed below.

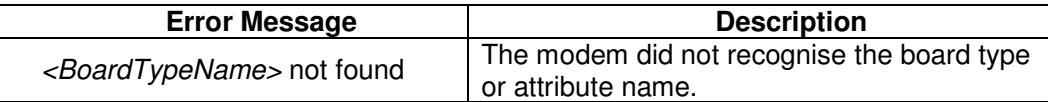

#### **Examples**

**Command:**  board

**Response:**  [ControlZone] [LVDS] [RIF] [TIF]

(where the names of fitted assemblies are shown in square brackets.)

#### **Command:**

board ControlZone

#### **Response:**

[ManufacturerID] [SerialNumber] [MotherboardSerialNumber] [PersistSAF] [MIH]

(where the names of manufacturing attributes are shown in square brackets.)

#### **Command:**

board ControlZone SerialNumber

## **Response:**

10500445

## **Command:**

board all

#### **Response:**  <P3000>

 <DigitalZone>  $<$ MOD MB $/$ > </DigitalZone>  $<$ TLB $>$  <LMX2485 /> Q\_GAIN=0</MOD\_CAL\_2C00>

<MOD\_CAL\_2C00>F=70000000 S=9600 I\_DC=-56 Q\_DC=-24 I\_GAIN=0

```
 … 
</TLB> <RLB> 
   <LMX2485 /> 
  <MIL />
```
…

<CALIBRATED>1</CALIBRATED>

<DEM\_CAL\_5C00>G=15.26 S=3064 G\_I=15.29 S\_I=3407</DEM\_CAL\_5C00>

```
 <CALIBRATED>1</CALIBRATED> 
  </RLB> <HiStab> 
     <HiStabCal>152</HiStabCal> 
   </HiStab> 
   <ControlZone> 
     <ManufacturerID>Paradise Datacom</ManufacturerID> 
     <SerialNumber>312000037</SerialNumber> 
     <MotherboardSerialNumber>Q3248#312000037</MotherboardSerialNumber> 
     <ModelNumber>Q-Flex</ModelNumber> 
     <ModelType>Q3248</ModelType> 
     <PersistSAF>670720583907781133810043190429838</PersistSAF> 
     <SAF64BitPersist>1598174451595020597862868691566930</SAF64BitPersist> 
     <Chksum>1</Chksum> 
    <MIH/>
     <SAF64BitPersist1>199605156672648326046393213988401</SAF64BitPersist1> 
     <SAFRental /> 
     <SAFRentalSeq>1546715855805917180894137106634093</SAFRentalSeq> 
   </ControlZone> 
</P3000>
```
## **3.11 commit**

#### **Description**

This command is used to reconfigure the modem. It commits all pending MCP changes (i.e. those MCPs that have been modified using the set command) to the modem hardware. Use of the set command by itself has no impact on the modem. The command can also be used to find out how many times the modem configuration has been changed.

The command takes one parameter as follows:

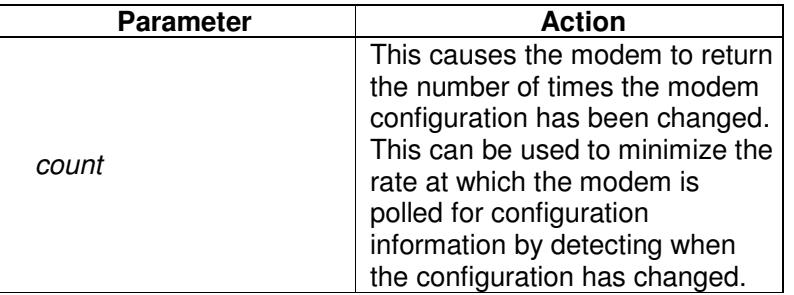

#### **Response**

None.

## **Error Messages**

Intentionally blank.

## **3.12 default**

### **Description**

This command is used to set one or all MCPs back to their factory default settings.

The command takes one of two forms:

default all

(which sets all MCPs back to their factory default settings.)

default <MCPName>

(which sets the named MCP back to its factory default setting.)

#### **Response**

None.

#### **Error Messages**

Intentionally blank.

## **3.13 demod**

#### **Description**

This command is used to fetch the data used to create the spectral and constellation web browser graphs.

The command takes one parameter as follows:

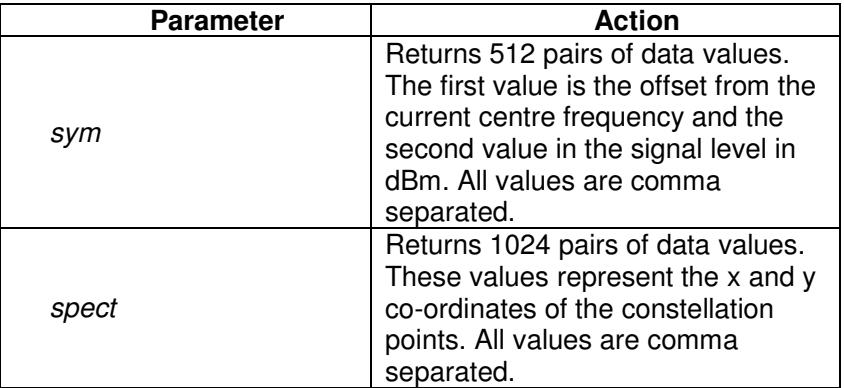

## **Response**

Intentionally blank.

## **Error Messages**

Intentionally blank.

#### **Example**

## **Command:**

demod spect

#### **Response:**

-1550293,-78,-1544189,-74,-1538086,-73,-1531982,-72, …………

## **Command:**

demod sym

#### **Response:**

-59,58,-68,-60,59,-64,-62,-63,58,-63,-63,-62,64,-63,67,65,-65,67,-72,……..

## **3.14 enumerate**

#### **Description**

This command is used to get the name of every MCP property supported by the modem software.

The command does not take any parameters.

#### **Response**

**TBBTxService** TBBTxServiceStrict TBBTxFlexFrmIDR etc.

#### **Error Messages**

Intentionally blank.

#### **3.15 esc**

## **Description**

This command can be used to prefix any other PUP command documented here. If a command is prefixed with esc then it is passed over the ESC channel and executed on the remote modem. Any response is transmitted back to the initiating modem. The ESC channel must be setup and functioning correctly. As the data rate of the ESC channel is considerably less than the main channel PUP commands executed remotely may take a noticeable time to respond. Also these commands will be affected by the round-trip delay over the satellite link.

If a command is issued that breaks the ESC link (i.e. changes the configuration of the link) no response will be forthcoming and no further esc commands can be issued.

To check the status of the link the parameter *linkstatus* can be used, the command will then return either OK if the ESC is operational or Failed if it is not.

#### **Response**

The response is the same as if the command had been executed locally.

#### **Error Messages**

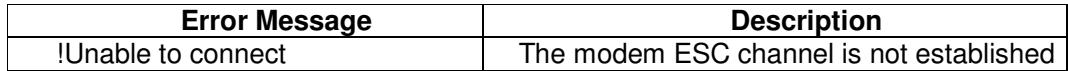

#### **Example**

**Command:** 

esc get GwyTxCarrier

**Response:** 

On

## **3.16 framer**

#### **Description**

This command calculates and displays the current percentage of the signal bandwidth that is occupied by the overhead channel.

The command takes one parameter as follows:

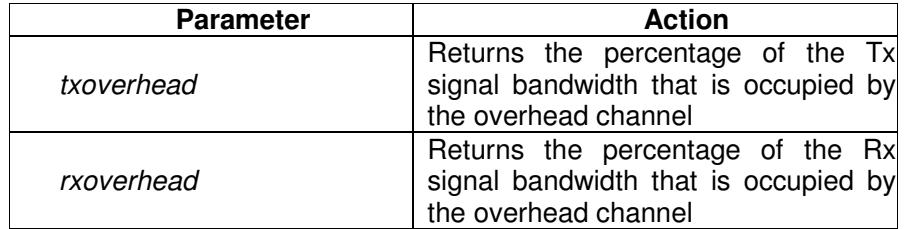

## **Response**

See the example below.

#### **Error Messages**

Intentionally blank.

#### **Example**

**Command:**  framer txoverhead

**Response:**  7%

## **3.17 get**

## **Description**

This command fetches the current value of an MCP. The MCPs supported by the modem are defined in Chapter 5.

The command takes one or more parameters separated by a space as follows:

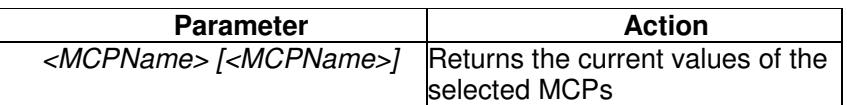

## **Response**

See the example below.

#### **Error Messages**

Error messages that can be returned are listed below.

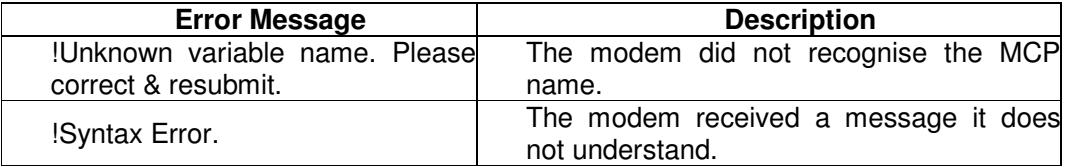

#### **Example**

**Command:**  get GwyTxCarrier

**Response:**  On

**Command:**  get GwyTxCarrier TIFTxIFFreq

**Response:**  On,81

## **3.18 getattrib**

### **Description**

This command allows the initiating equipment to request the minimum value, maximum value, units and step size associated with a particular MCP.

## The command takes several parameters as follows:

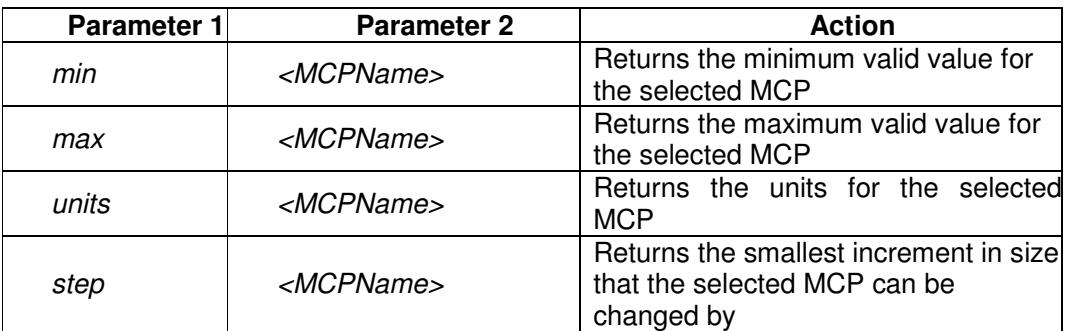

## **Response**

See the examples below.

## **Error Messages**

Intentionally blank.

## **Examples**

**Command:**  getattrib min RRSRxRSN

**Response:**  58

**Command:**  getattrib max RRSRxRSN

**Response:**  255

**Command:**  getattrib units RRSRxRSN

## **Response:**

symbols

#### **Command:**  getattrib step RRSRxRSN

**Response:**  1

## **3.19 getcurrent**

#### **Description**

This command returns a snapshot of the current configuration of the modem. It is similar to the *getcurrentconfig* command but does not compress the data and it returns only the actual current configuration (without alarm information). In addition, to make the data smaller, the name of each MCP is replaced by a number that uniquely identifies each MCP. The number abbreviations are explained in Section xx.

Note that the command returns only the differences from the factory default settings. The factory default setting is listed for each MCP in Section 5.

The command does not take any parameters.

#### **Response**

The command responds with a text string listing all MCPs that have changed from their factory default settings and gives their current values. MCP names are replaced with unique numbers to minimize the size of the response.

#### **Error Messages**

Intentionally blank.

#### **Example**

**Command:** 

getcurrent

#### **Response:**

230=PEP 232=Off 238=TakeAway 245=193.25.15.1 247=193.251.150.116 246=255.255.255.0 257=Ignore 235=193.251.150.115 236=255.255.255.0 255=Ignore 90=On  $201=0$ 172=K32x2 217=Turbo 92=Closed 96=10000000 204=QAM16 209=TPC 210=R14280\_16320 219=144 518=0.95

87=Turbo 0=Closed 4=10000000 79=TPC 80=R14280\_16320 88=144 89=-25 517=0.95 76=QAM16  $222 = IP$ 298=  $299=$ \$

## **3.20 getcurrentconfig**

#### **Description**

This command returns a snapshot of the current configuration of the modem plus alarm information in a compressed form.

The command does not take any parameters.

#### **Response**

The command responds with a uuencoded, gzip'd tar archive containing 4 files:

default.conf - Configuration memory containing the modems current configuration tmp/alarmrx.conf - Active or latched Rx alarms as returned by the alarm command tmp/alarmtx.conf - Active or latched Tx alarms as returned by the alarm command tmp/alarmunit.conf - Active or latched Unit alarms as returned by the alarm command

#### **Error Messages**

Intentionally blank.

#### **Example**

 $\sum_{i=1}^n$ 

#### **Command:**

getcurrentconfig

#### **Response:**

```
begin 644 conf.tar.gz 
M'XL(```````"`^V2W6J#,!A`O>Y3B`]@$XT5H2NH^T&VL6+M`P2-16;,FL;6 
M[NEGM]664==UK+)"SHV2G"\$3@1]Z>,<<UH6F=!C5J3*GP,@``.$%/#!U^_[ 
M/P0 ((<N`P+!KWS2`I:A`Z8!R(3!7584S)K[SCNU?*&+;GU=GJO^; L;`LF7
M3ON+_]5_`&7_+DA(BLM<G*W]#_I#8)O;_@"9:-,?6+)_)PPI2PC=U,]F:H$I 
MN=+VGX0VZJDUPP41G[O^>!I.@S%G@L4LU]0ESLMZ.<+/Q%WAM:;V#XX0ZK,B 
M&+M)PIL9"'2H0\?1';MMK'*#B9M3-Q;-5#`K&">M`S?SJ&K<IZ+%BTXZ^&ZU 
MCBH?<YX1?N3LT//"RBO3E/!)]DH:&[3*P77HEDG&'NL0C7YO&I71.C(A?)G% 
M.]O/V8(DA_3(\Z)3](=:]Z;^+2?SW=5UQWJ7A_V]QS+J*1*)1"*Y7-X`1+\J 
%E``0````
```
end

## **3.21 gethelptext**

#### **Description**

This command allows the initiating equipment to request the 'tooltip' Help text associated with a particular MCP.

The command takes one parameter as follows:

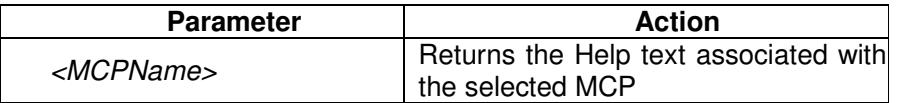

#### **Response**

See the example below.

#### **Error Messages**

Intentionally blank.

#### **Example**

**Command:**  gethelptext TBBTxService

#### **Response:**

Framing mode for the Tx path.

## **3.22 getisrelevant**

#### **Description**

This command allows the initiating equipment to request the 'relevance' of a particular MCP.

Relevance is typically used to decide whether to 'gray out' or hide options that are not currently available to the user. An MCP may be irrelevant due to the hardware/software build standard of the modem not supporting the feature, or, because the modem is in a mode of operation where the MCP is not used (for example, all transmit properties are irrelevant when the transmit service is switched off).

The command takes one parameter as follows:

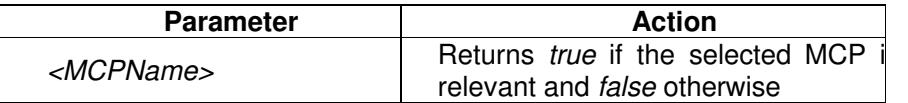

#### **Response**

true or false

#### **Error Messages**

Error messages that can be returned are listed below.

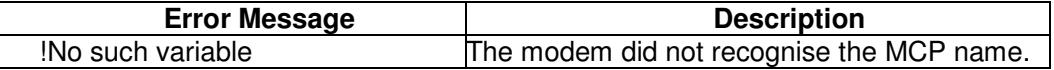

#### **Example**

**Command:**  getisrelevant TBBTxService

**Response:**  true

## **3.23 getisvalid**

#### **Description**

This command allows the initiating equipment to request the 'validity' of a particular MCP.

An MCP is valid if its current value is within the range of values that allow correct system operation. This may be a subset of the overall set of values that an MCP can take, with the subset being determined by other operational settings. For example, a FEC rate of 0.667 is valid if the FEC mode is TCM but not when Viterbi is selected. Validity is typically used to identify configuration errors. Note that it differs from MCP relevance in that an MCP may be relevant but invalid and vice versa.

The command takes one parameter as follows:

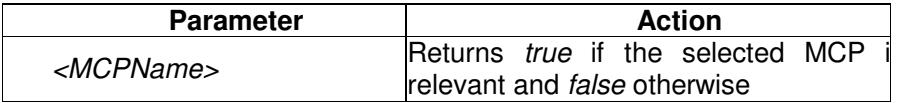

#### **Response**

true or false

#### **Error Messages**

Error messages that can be returned are listed below.

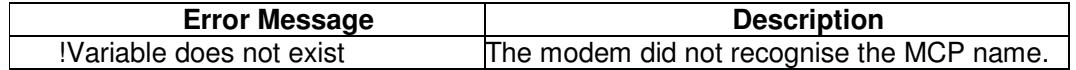

#### **Example**

**Command:**  getisvalid TBBTxService

**Response:**  true

## **3.24 getlabel**

#### **Description**

This command allows the initiating equipment to request the predefined display label associated with a particular MCP.

This returns the display label that is shown alongside the current value of a particular MCP that is used to identify it to the user. It is typically used when building a user interface. The text that is returned is that which is used on the web user interface rather than the abbreviated form of this text that is used on the local user interface.

The command takes one parameter as follows:

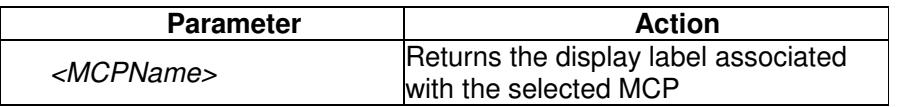

#### **Response**

See the example below.

#### **Error Messages**

Error messages that can be returned are listed below.

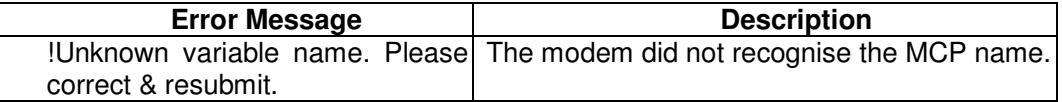

## **Example**

**Command:**  getlabel RBBRxClkMode

**Response:**  Rx-path clock source

## **3.25 getoptions**

#### **Description**

This command allows the initiating equipment to request the options associated with a particular MCP (such as the list of FEC rates or modulation schemes supported by the modem).

This returns both the internal value of each option and the display text shown to the user. The internal values are those that are used with the set command to change system operation. This command is typically used when building a user interface. The text that is returned is that which is used on the web user interface rather than the abbreviated form of this text that is used on the local user interface.

The command takes one parameter as follows:

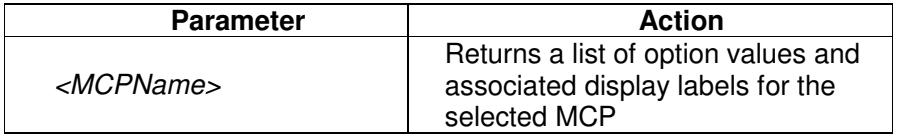

#### **Response**

Returns a list of *<option value> < label string>* pairs. The first space character terminates the option value. The label string may contain spaces and is terminated by  $\langle c\cdot r\cdot d\cdot r\rangle$ (carriage return/line feed).

## **Error Messages**

Error messages that can be returned are listed below.

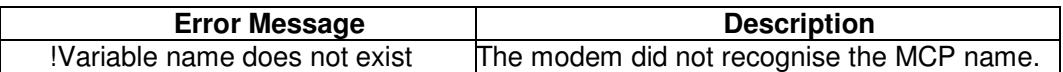

#### **Example**

**Command:**  getoptions RBBRxService

#### **Response:**

Off Off Closed Closed network MinOH Closed network plus ESC IBSSMS IBS/SMS IDRIDR OM73 OM-73

 (where the first word in each line is the option name and the remainder of each line is the display text, for example, MinOH is the value that RBBRxService must be set to in order to enable the Closed network plus ESC service.)

## **3.26 getreadonly**

## **Description**

This command allows the initiating equipment to determine if a particular MCP can be written. Some MCP's are designated read-only as they contain values that can dynamically change (such as RxEbNo) or are not directly set by the user (such as RxSymRate).

The command takes one parameter as follows:

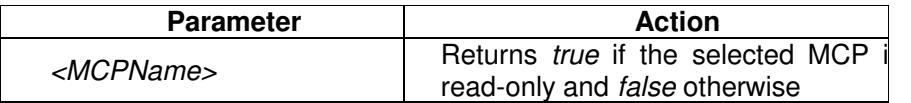

#### **Response**

true or false

#### **Error Messages**

Error messages that can be returned are listed below.

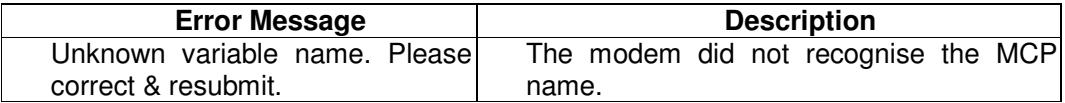

#### **Example**

**Command:**  getreadonly TBBTxService

**Response:**  false

## **3.27 getrelevantoptions (abbreviation: gro)**

#### **Description**

This command allows the initiating equipment to request only those options associated with a particular MCP that are currently relevant to system operation.

This returns a subset of the option information returned by the *getoptions* command. It is typically used when building a user interface to present only those options to a user that are currently relevant (i.e. selectable).

The command takes one parameter as follows:

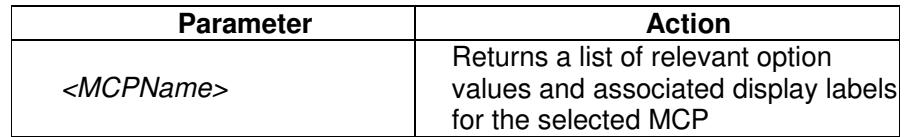

#### **Response**

Returns a list of *<option value> < label string>* pairs. The first space character terminates the option value. The label string may contain spaces and is terminated by  $\langle cr \rangle$ -lf> (carriage return/line feed).

#### **Error Messages**

Error messages that can be returned are listed below.

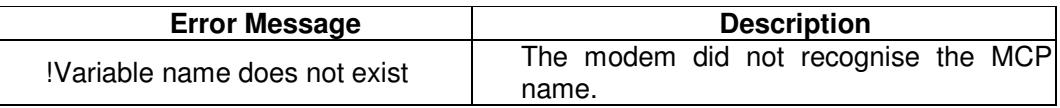

## **Example**

**Command:**  getoptions RBBRxClkMode

#### **Response:**

 Sat Satellite Tx Tx Clock In Int Internal RxRef Receive reference

 (where the first word in each line is the option name and the remainder of each line is the display text – in this example, no option information is returned for station clock because it is irrelevant, typically due to no clock source for station clock having been selected.)

## **3.28 gettype**

#### **Description**

This command allows the initiating equipment to request the type associated with a particular MCP.

The returned value can be used to determine how to present the MCP to a user when building a user interface, for example, whether to display a drop-down box with a list of options or to display an edit box that takes a numeric value.

The command takes one parameter as follows:

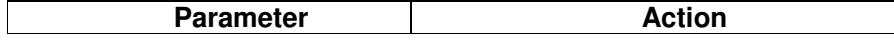

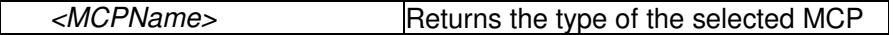

#### **Response**

Returns a single value indicating the type of the MCP variable. This will be one of the following:

- Range
- Group
- Text
- Float
- Bool
- DottedDecimal
- Alarm

where:

- Range indicates the MCP is a numeric integer value (e.g. TBBTxTerrDataRate)
- Group indicates the MCP takes one of a set of specific values (e.g. TBBTxService)
- Text indicates the MCP is a text string (e.g. CPURUIPassword)
- Float indicates the MCP is a floating point value (e.g. RxFinalBER)
- Bool indicates the MCP is a Boolean variable (e.g. TFECTxSpectInv)
- DottedDecimal indicates the MCP is a IP address or subnet mask (e.g. CPURemConIPAddr)
- Alarm indicates the variable is a read-only text string representing an alarm description.

#### **Error Messages**

Error messages that can be returned are listed below.

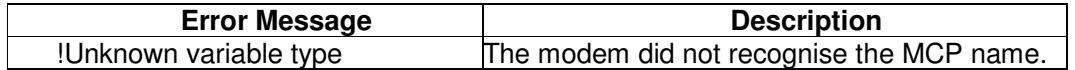

#### **Example**

**Command:**  gettype RBBRxClkMode

## **Response:**

Group

## **3.29 help**

#### **Description**

This command returns a list of most but not all PUP commands.

Some commands function at an access control level (rather than command handler level) and will not appear on the list returned by the *help* command  $-$  use this manual as a definitive guide to what is supported. Other commands that are listed by the help

command are **not** listed in this manual – this is because they are reserved for internal use by Paradise Datacom (note that use of these reserved commands may result in unpredictable system behaviour).

The command can optionally take one parameter as follows:

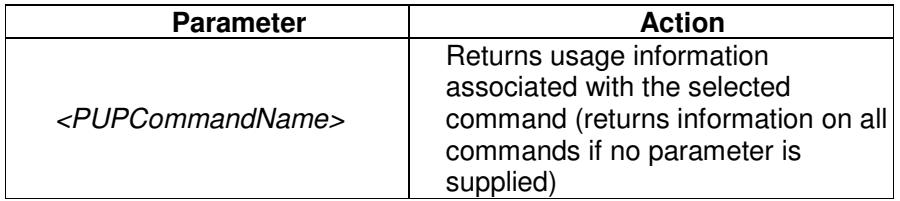

#### **Response**

See example below.

#### **Error Messages**

Intentionally blank.

#### **Example**

**Command:** 

help gettype

#### **Response:**

gettype variable name Returns the type of the given variable

## **Description**

This command returns a list of all PUP commands.

The command can optionally take one parameter as follows:

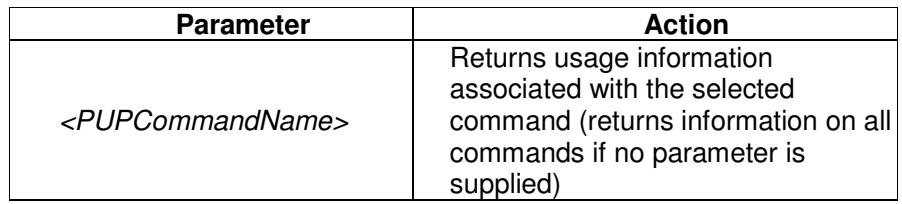

## **Response**

See example below.

#### **Error Messages**

Intentionally blank.

## **Example**

# **Command:**

help gettype

**Response:**  gettype variable name Returns the type of the given variable

## **3.30 incontrol**

## **Description**

This command is a query that can be used to indicate whether the initiating equipment has control of the target equipment. Control refers to the ability to be able to change the modem configuration. Only one user can be in control of the modem at any one time. The rules governing modem control are specified by the MCP CPURUIProtocol.

This command does not take any parameters.

## **Response**

true or false.

#### **Error Messages**

Intentionally blank.

#### **Example**

**Command:**  incontrol

**Response:**  false

## **3.31 load**

## **Description**

This command is used to load a configuration memory into the modem's operational settings.

Configuration memories are used to store specific sets of operational settings for quick recall. The load command is used to recall previously stored configuration memories.

The command takes one parameter as follows:

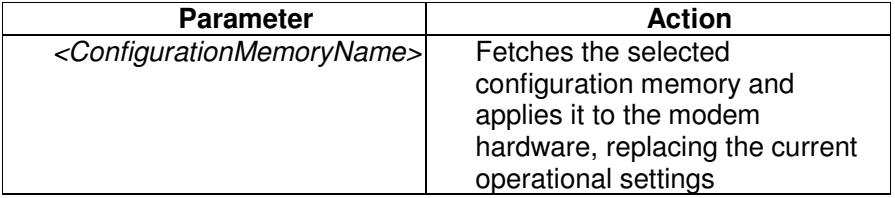

#### **Response**

None.

#### **Error Messages**

Intentionally blank.

#### **Example**

#### **Command:**

load QPSKVitRate12

#### **Response:**

Intentionally blank.

## **3.32 log**

#### **Description**

This command is used to display and clear the system log.

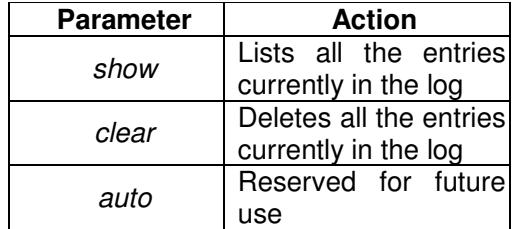

#### **Response**

None.

#### **Error Messages**

Intentionally blank.

## **Example**

# **Command:**

log show

#### **Response:**

Apr 11 08:44:10 (none) user.info P300[123]: mcp.xml loaded OK Apr 11 08:44:15 (none) user.info P300[123]: RxDemodUnlockedAlarm Raised Apr 11 08:44:18 (none) user.info P300[123]: Not starting SNMP as variable RunSNMP is not set Apr 11 08:45:32 (none) user.debug P300[118]: starting up pupclient server

## **3.33 login**

## **Description**

This command is used to log in to the modem software application. A brief description of the concepts involved is given below.

The modem has both front-panel and web browser user interfaces.

For remote web browsing, there are two fixed user names, namely, *admin* and user. The *admin* user can view and change the modem configuration, while user can only view the modem settings. Only admin can change the passwords associated with these two user names.

There is no restriction on the number of users (as either *admin* or user) that can be logged in at the same time. Remote *admin* users who log in while the modem is under local front-panel control will be restricted to view-only permissions.

## **Local Mode**

Local mode allows control of the modem from the front-panel interface only. Web users are still able to log in and view the modem settings in this mode.

## **Takeaway Mode**

In Takeaway mode, the modem can be controlled through the front-panel or via a remote *admin* user at the same time. When the modem is switched out of Takeaway mode to Local mode then all remote admin users will be automatically logged out.

While Takeaway mode is very convenient, it is essential for there to be clear operational procedures in place to avoid conflicts arising in relation to modem control.

The command takes a single parameter, namely, a password.

If unsuccessful, the initiating equipment may still successfully issue commands that do not change the target equipment configuration.

This command takes one parameter as follows:

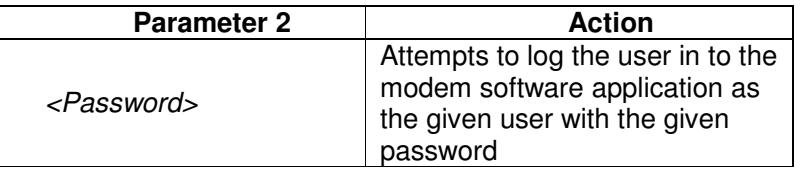

**Please note that the need to provide a user name applies to the web user interface only – the underlying PUP protocol requires a login only for the admin user in order to take control of the modem, i.e. any PUP session has view-only permission by default.** 

## **Response**

None.

## **Error Messages**

Error messages that can be returned are listed below.

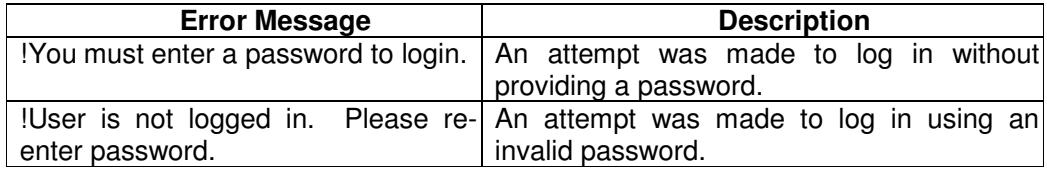

#### **Example**

**Command:**  login admin myPassword

**Response:**  Intentionally blank.

### **3.34 logout**

This command logs the user out of the modem software application.

**Response** 

None.

#### **Error Messages**

Intentionally blank.

#### **Example**

**Command:**  logout

#### **Response:**

Intentionally blank.

## **3.35 monitor**

#### **Description**

This command allows up to one month of time-based performance data to be fetched from the modem. Data is automatically stored from power up for each of the modem's performance web graphs (such as Eb/No, Rx power level, modem temperature, etc.). It is also possible to customize the list of parameters for which data is dynamically monitored by adding to or subtracting from the list (although this does not change the web graph pages themselves).

The command takes up to three parameters as follows:

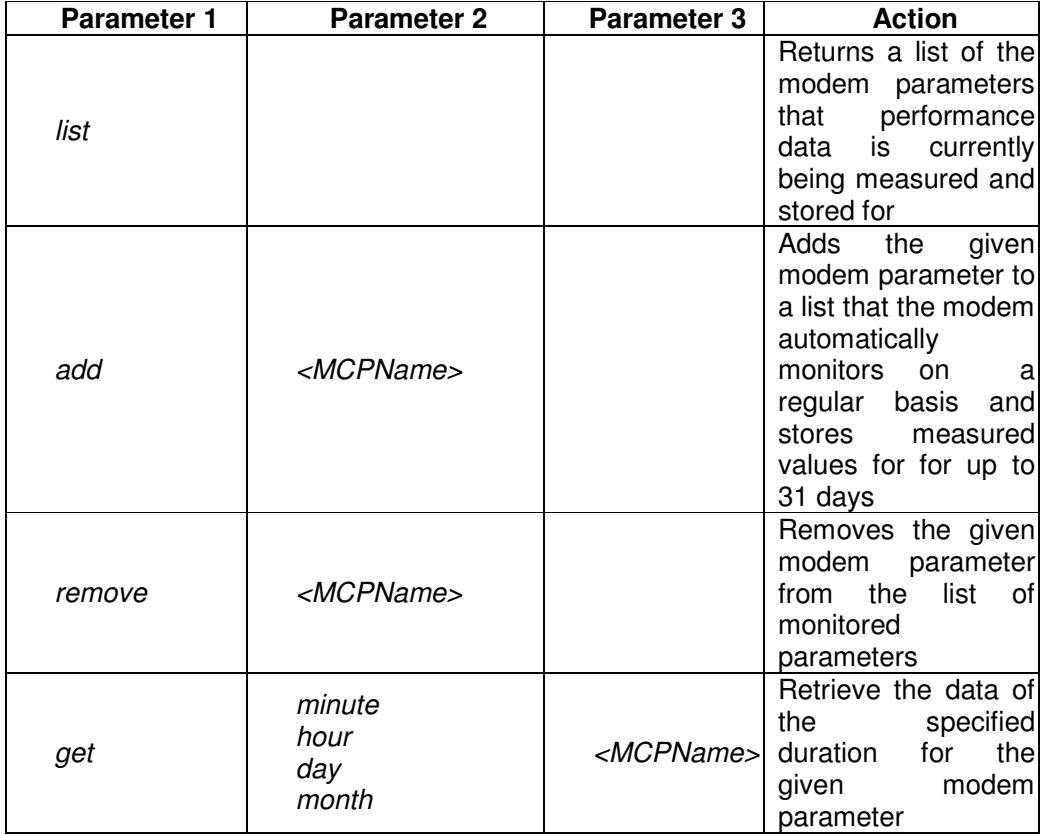

# **Response**

See below.

## **Error Messages**

Error messages that can be returned are as follows.

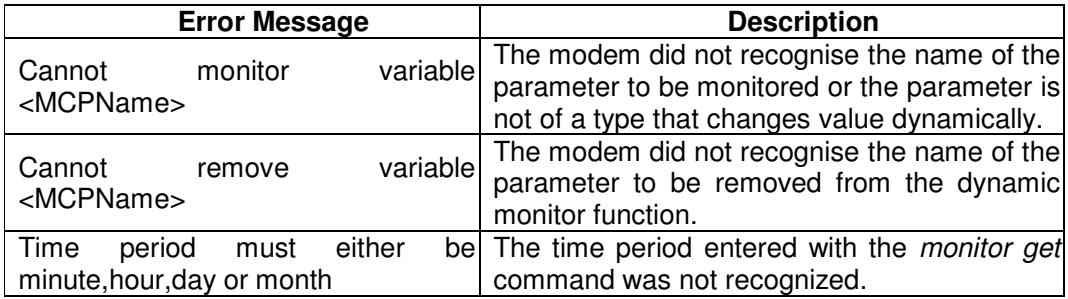

## **Example**

# **Command:**

monitor get day RxPwrLevel
**Response:**  -27.596 -28.6227 -26.9937 -27.5996 -28.4998 -27.0093 -27.6045 -28.6392 -26.9914 -27.5997 -28.5098 -27.1 -27.6013 -28.5996 -26.7649 -27.6041 -28.6298 -26.8727 -27.5943 -28.5696 -26.8005 -27.6007 -28.7035 -26.8965 -27.594 -28.5687 -26.8033 -27.6003 -28.5827 -27.0089 -27.5922 -28.5728 -26.9884 -27.5947 -28.6123 -26.8969 -27.5968 -28.7311 -26.977 -27.5888 -28.5658 -27.0065 -27.5946 -28.6625 -26.9111 -27.595 -28.5545 -26.9189 -27.5879 -28.5847 -26.9439 -27.5941 -28.5487 -26.9593 -27.5882 -28.5759 -26.9423 -27.5889 -28.5484 -26.8109 -27.603 -28.5149 -26.9706 -27.5985 -28.1791 -27.1802 -27.6001 -28.4018 -27.1105 -27.596 -28.1443 -27.0443 \$

## **3.36 oneforone**

This command is used to control the modem when it is being used in a one-for-one redundancy configuration. Note that this command cannot be used to switch a modem from standby to on-traffic.

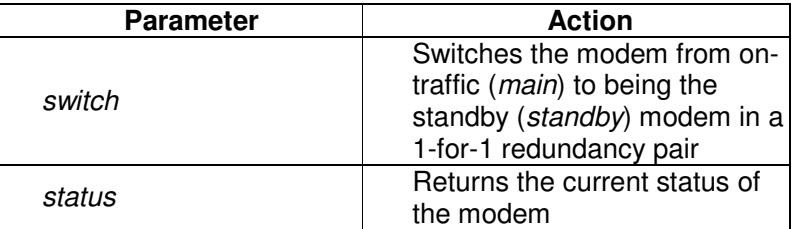

#### **Response**

See the example below.

#### **Error Messages**

Intentionally blank.

**Command:**  oneforone status

**Response:** main

# **3.37 ping**

## **Description**

This command is used to send an ICMP ping command from the modem to a given IP address.

This command takes one parameter as follows:

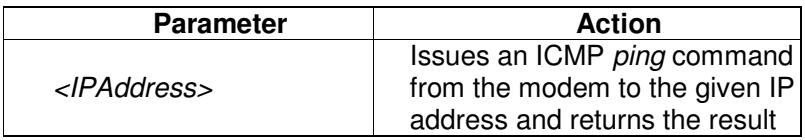

#### **Response**

See the example below.

## **Error Messages**

Error messages will be those generated by the standard ICMP ping command.

## **Example**

**Command:**  ping 10.0.20.12

## **Response:**

PING 10.0.20.12 (10.0.20.12) : 56 data bytes --- 10.0.20.12 ping statistics --- 4 packets transmitted, 4 packets received, 0% packet loss round-trip min/avg/max/mdev = 0.216/0.231/0.240/0.018 ms

# **3.38 prbs**

## **Description**

This command is used to control the built-in PRBS Bit Error Rate generator and fetch the results.

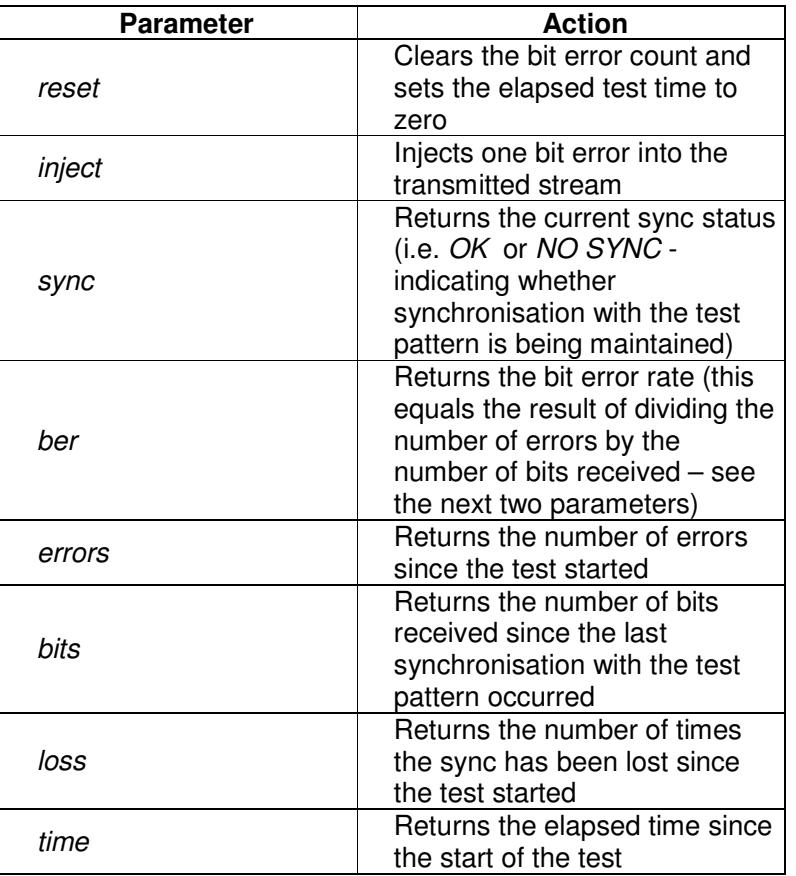

# **Response**

Intentionally blank.

## **Error Messages**

Intentionally blank.

**Command:**  prbs sync

# **Response:**

NO SYNC

**Command:**  prbs ber

#### **Response:**  <3.1E-08

**Command:**  prbs time

# **Response:**

29.4mins

# **3.39 reconfig**

#### **Description**

This command is used to query the IP settings of the modem. Its primary use is when the modem is configured to obtain its IP address using DHCP.

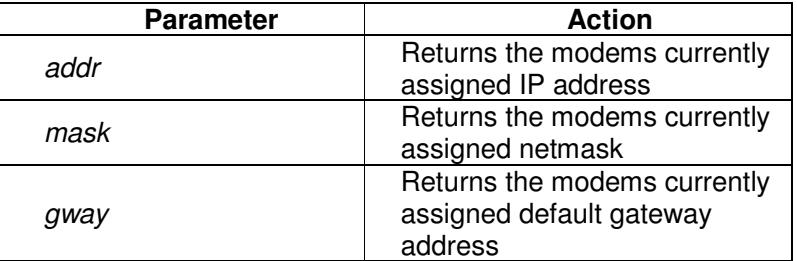

## **Response**

Each of the above parameters will return an IP address in the form a.b.c.d.

## **Error Messages**

If the modem does not currently have an assigned address the command will respond with an empty string.

If the modem has an assigned address but no assigned default gateway the *gway* option will respond with 0.0.0.0.

**Command:**  reconfig addr

#### **Response:**

10.0.70.1

## **3.40 reset**

## **Description**

This command is used to reboot the modem.

This command does not take any parameters.

#### **Response**

There is no response since the target equipment will close down the software and restart.

#### **Error Messages**

Intentionally blank.

#### **Example**

**Command:**  reset

**Response:**  Intentionally blank.

## **3.41 save**

#### **Description**

This command is used to save the current operational modem settings to a named configuration memory.

This command takes one parameter as follows:

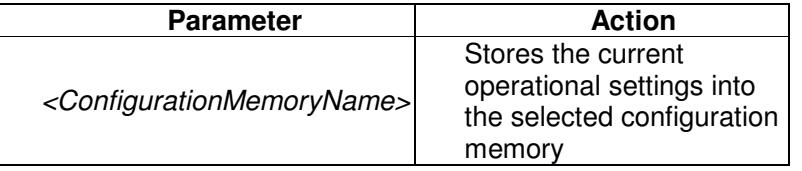

#### **Response**

The message 'File saved OK.' will be displayed if the save was successful.

#### **Error Messages**

Intentionally blank.

#### **Example**

**Command:**  save memory1

**Response:**  Intentionally blank.

#### **3.42 sessionid**

#### **Description**

This command is a query that returns the unique session identifier associated with the current user login session. It is typically used in conjunction with the sessions command.

This command does not take any parameters.

#### **Response**

The unique login session identifier for the user issuing this command. These are random numbers that are generated by the modem software to associate different requests from a single user over time in order to provide user login session control.

#### **Error Messages**

Intentionally blank.

**Example** 

**Command:**  sessionid

**Response:**  274079072

## **3.43 sessions**

#### **Description**

This command is a query that identifies which users are currently logged on.

This command does not take any parameters.

#### **Response**

A list of all the users that are currently logged on. Each user session is identified by a unique number as shown in the example. The local user interface is identified as LUI.

#### **Error Messages**

Intentionally blank.

#### **Example**

**Command:**  sessions

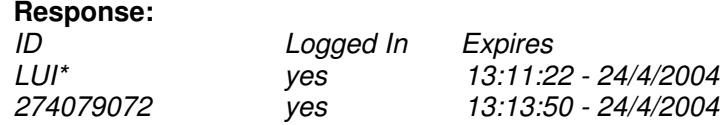

There are 2 current sessions in total

## **3.44 set**

## **Description**

The set command is used to set a configurable property on the target equipment. The new setting is applied immediately to the target equipment unless the optional parameter nocommit is appended. The new setting will then remain 'pending' until a commit command is issued that applies the pending changes to the modem hardware.

Chapter 5 defines the modem configurable properties.

This command takes two parameters as follows:

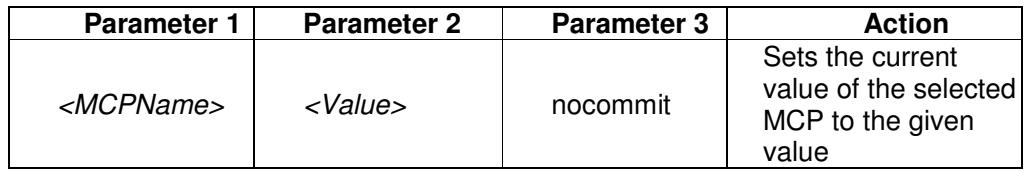

## **Response**

None.

## **Error Messages**

Intentionally blank.

## **Example**

#### **Command:**  set TBBTxService Closed

**Response:**  Intentionally blank.

#### **Command:**

set TBBTxTerrDataRate 2048000 nocommit

#### **Response:**

Intentionally blank.

#### **3.45 snmp**

#### **Description**

This command is used to enable the SNMP agent in the modem. Note that there are various SNMP configuration properties (listed in Chapter 5) that can be controlled using the set command. Note that the configuration property RunSNMP must be set to true before attempting to start SNMP.

This command takes one parameter as follows:

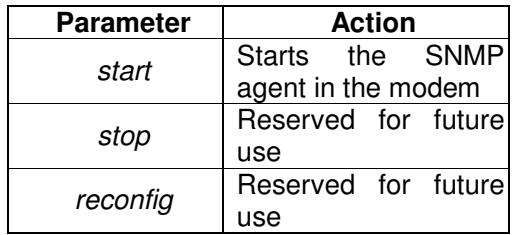

#### **Response**

None.

#### **Error Messages**

Intentionally blank.

#### **Example**

#### **Command:**  snmp start

**Response:**  Intentionally blank.

# **3.46 switch**

This command is used to get the status of, and control, a one-for-n redundancy switch. A one-for-n system can contain up to 16 modems. The value of n in the following commands is an integer between 1 and 16.

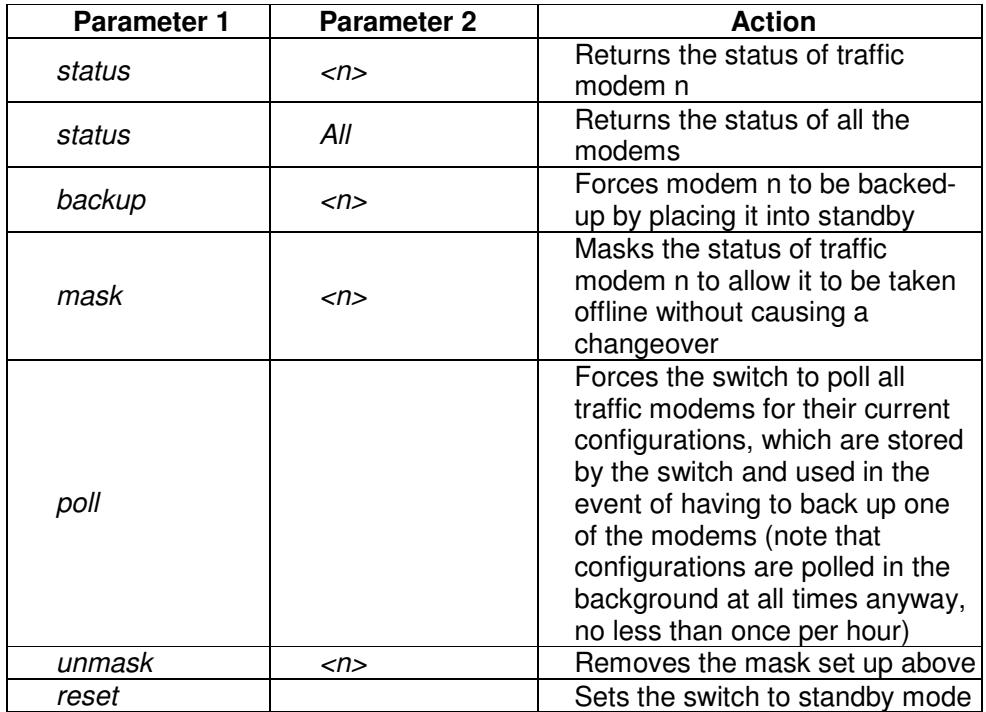

## **Response**

The response can be any of the following:

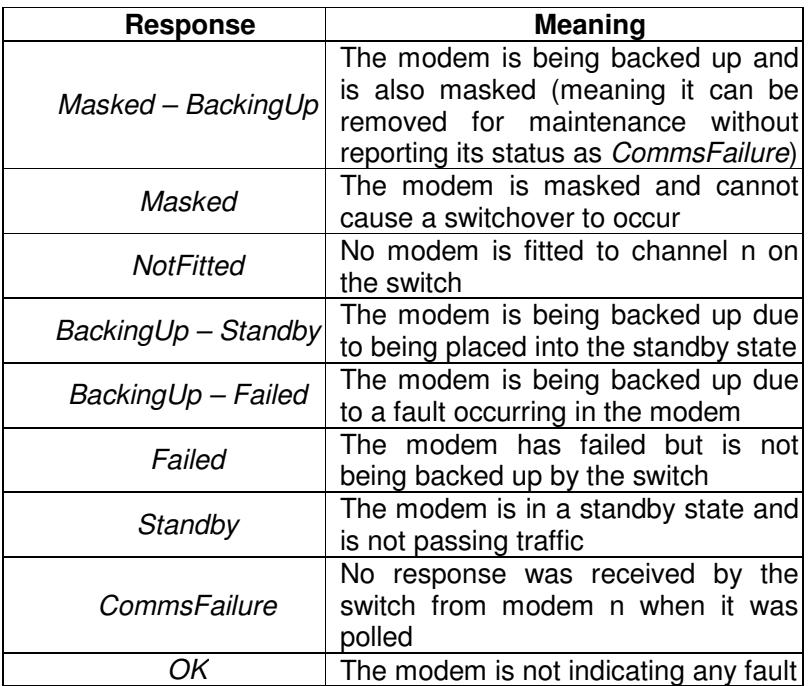

## **Error Messages**

Intentionally blank.

# **Example**

**Command:**  switch status 1

**Response: OK** 

## **3.47 terr**

#### **Description**

This command is used to perform real-time control the modems terrestrial interface.

This command can take one parameter as follows:

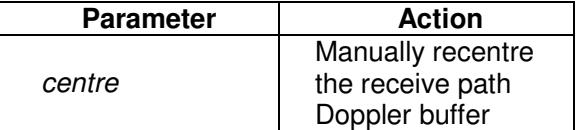

## **Response**

None.

#### **Error Messages**

Intentionally blank.

#### **Example**

**Command:**  terr centre

**Response:**  Intentionally blank

# **3.48 time**

#### **Description**

This command is used to retrieve or set the time and date on the modem.

This command takes two parameters as follows:

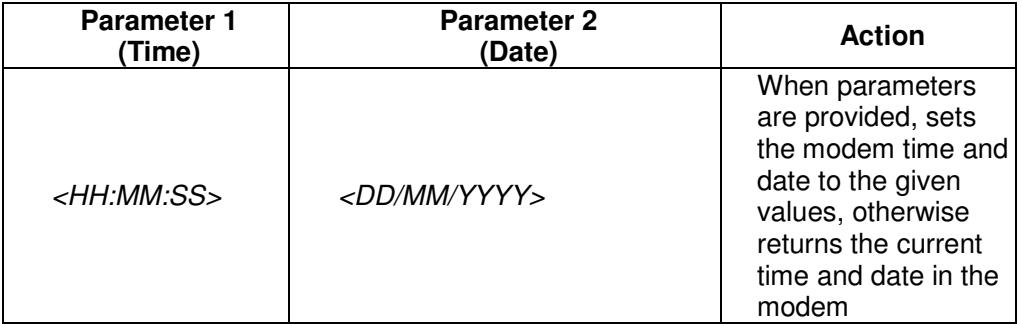

#### **Response**

Returns the current time and date of the modem in the format HH:MM:SS DD/MM/YYYY.

#### **Error Messages**

It should be noted that changing the modem time may cause a Giveaway timeout, resulting in the current control session being terminated.

**Command:**  time

# **Response:**

11:03:10 25/11/2004

**Command:**  time 10:00:00 26/02/2005

**Response:**  10:00:00 26/02/2005

# **Chapter 4 Serial RS485 Protocol**

The Paradise RS485 protocol is compatible with all previous Paradise satellite modems. It was introduced on the P300 Series of satellite modems and was subsequently supporte on Evolution and Quantum modems. As a legacy protocol, the message format and general capabilities remain identical to that used in older modems such as the Evolution and Quantum satellite modems. Newer features of Q Series modems cannot be accessed using the RS485 protocol.

As well as being a protocol in its own right, the RS485 protocol is used to wrapper PUP commands (which give full access to all Q Series modem features). The RS485 wrapper provides a convenient way of making the transmission of PUP commands more robust.

For new installations or for communicating with Evolution and Quantum modems, the PUP protocol should be used in preference to the original P300 RS485 protocol, which has limited capabilities and does not support all of the features of Q Series modems. All Q Series features can be fully controlled by restricting use of the RS485 protocol to Write and Query commands and using the RS485 message payload purely for PUP commands and responses.

The Paradise RS485 protocol is a master-slave, command-response protocol. The master device initiates all communications and slave devices only ever send a message in response to a request from the master.

# **4.1 Character Format/Baud Rate**

The character format and Baud rate are as follows: 8 bits, no parity, 1 stop bit, selectable from 300 to 19200 Baud.

## **4.2 Electrical Interface**

The protocol requires a 4-wire plus ground interconnection between equipment. Signals are at RS485 levels (effectively a tri-statable RS422) with Tx & Rx data being transmitted as a series of asynchronous characters over a differential pair (labelled `A` and `B`). Lines referred to as Tx-A and Tx-B are outputs, and Rx-A and Rx-B are inputs. The Paradise convention (as specified by RS422) is that the `B` lines represent true data (i.e. the inactive state is `mark`, which is high), and the `A` lines inverse data (ie the inactive state is `space`, which is low).

An asynchronous character then appears as:

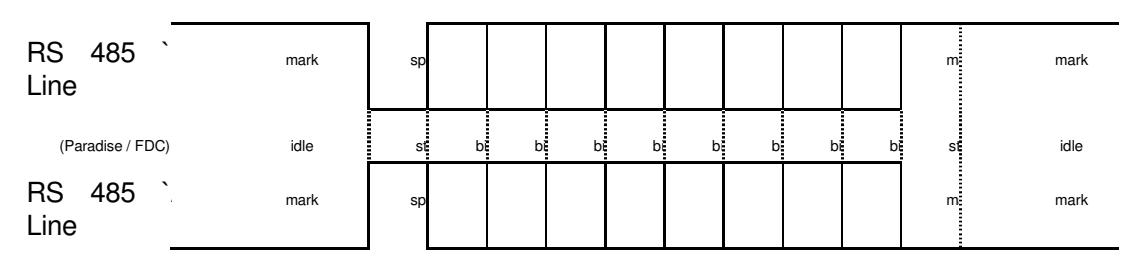

The differential pair from Master to Slaves is typically driven all the time by the Master device (i.e. it never goes high impedance). The return pair (from Slaves to Master) is driven by a Slave device when sending a message. All devices hold their output drivers at a high impedance unless actually transmitting a message, to allow other Slave devices on the bus access to the return signals.

RS232 can be used when there is a single device to be controlled. Note that on RS232 systems, a `mark` (high) is defined as a negative voltage and a space (low) is defined as a positive voltage. This means that an RS232 character will appear as the RS485  $\angle A$  line shown previously, except it will transition from <-3V to >+3V as opposed to 0V & 5V.

## **4.3 Message Structure**

All messages are transmitted in the following format, which is the same for Master-to-Slave and Slave-to-Master communications. Messages from Masters carry the address of the destination Slave device. Return messages from Slaves also carry the address of the Slave

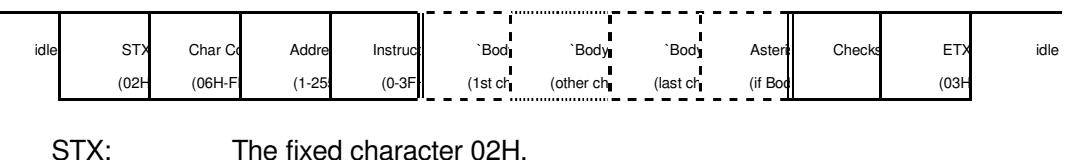

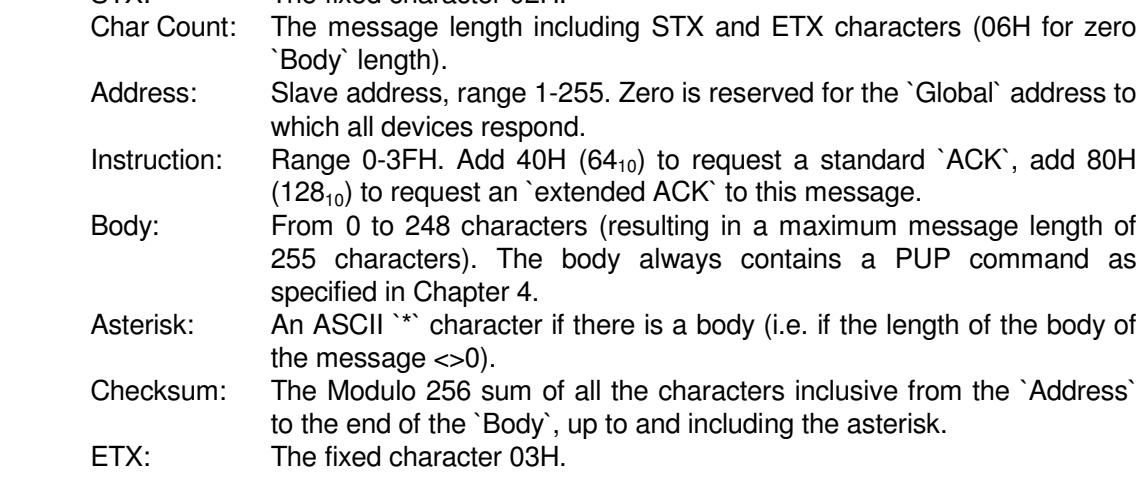

The following instruction codes are supported:

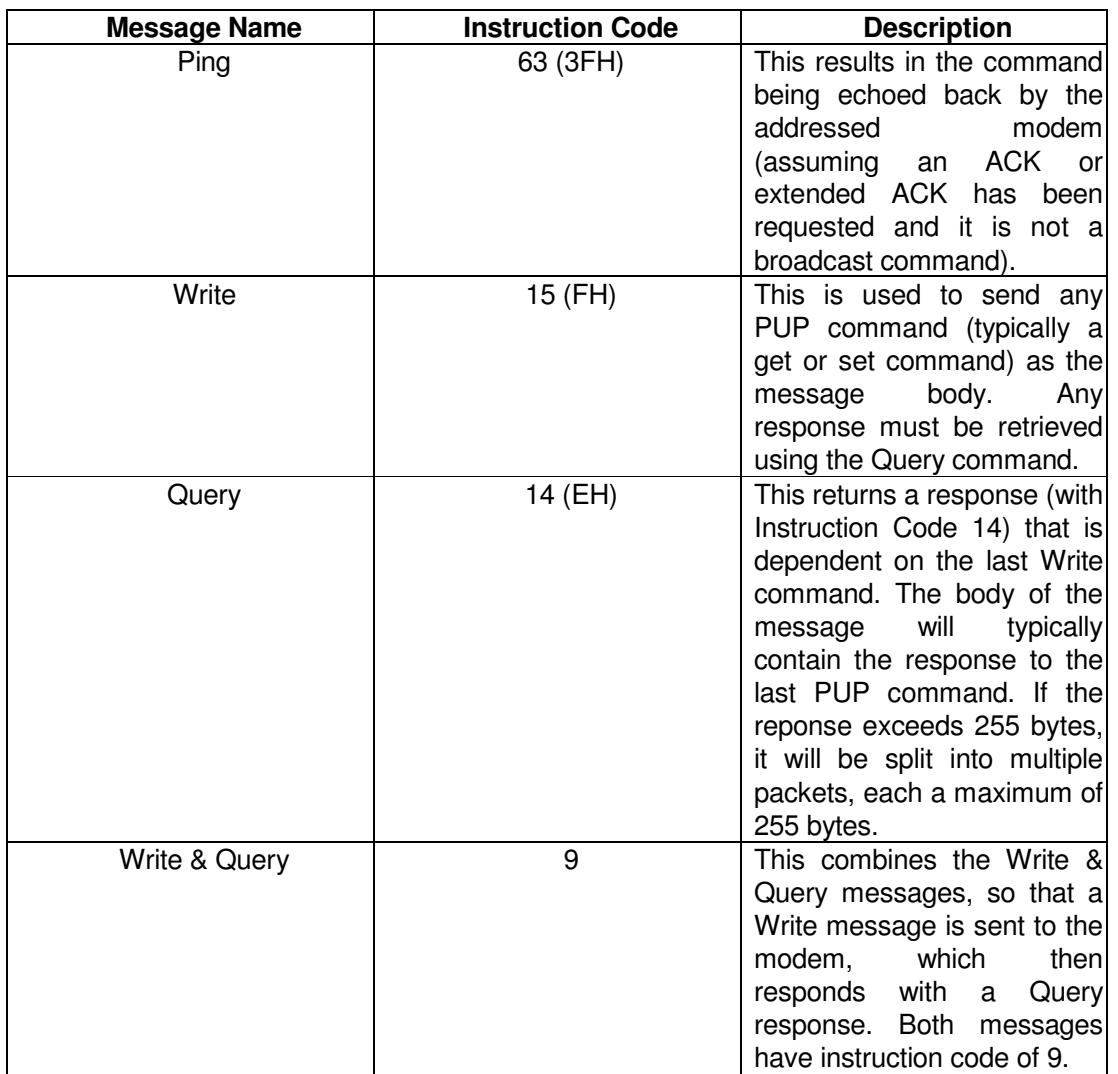

# **4.4 P300, Evolution and Quantum Modem Compatibility**

A set of RS485 messages provide backwards compatability with P300, Evolution and Quantum modems. Not all of the original P300 messages are supported. Those not listed will be acknowledged if they are used, but will not be actioned by the Q Series modem. The degree of backwards compatibility with the P300 in this respect is unchanged from that supported by Evolution and Quantum modems.

Fields shown as strikethrough are not supported on Q Series modems and will be blank when read and ignored when written. For more detailed information regarding these messages see Remote M&C Specification for P300 & P400 Series Satellite Modems.

# **4.5 Message Definitions**

The set of Paradise RS485 protocol messages are defined in the following set of tables.

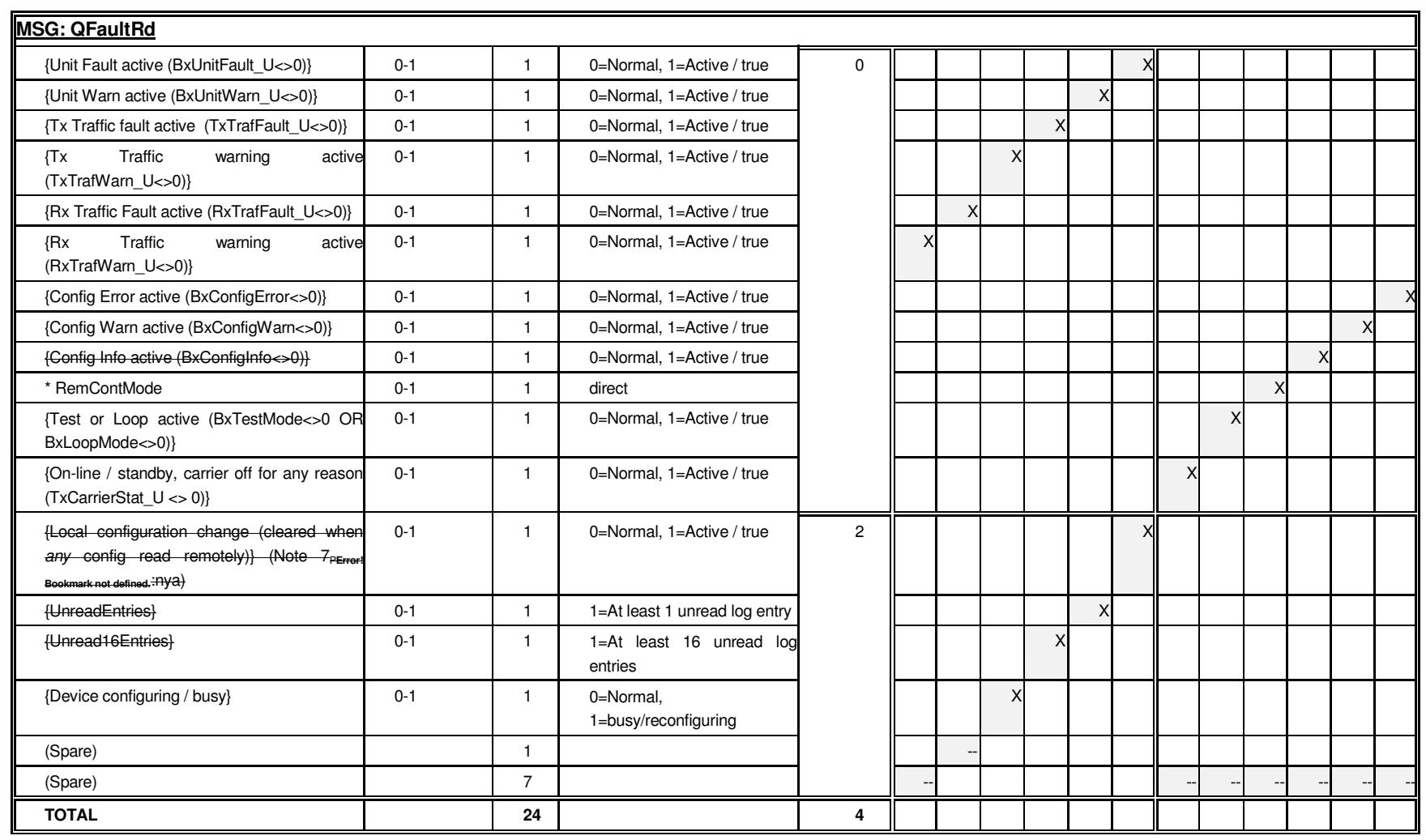

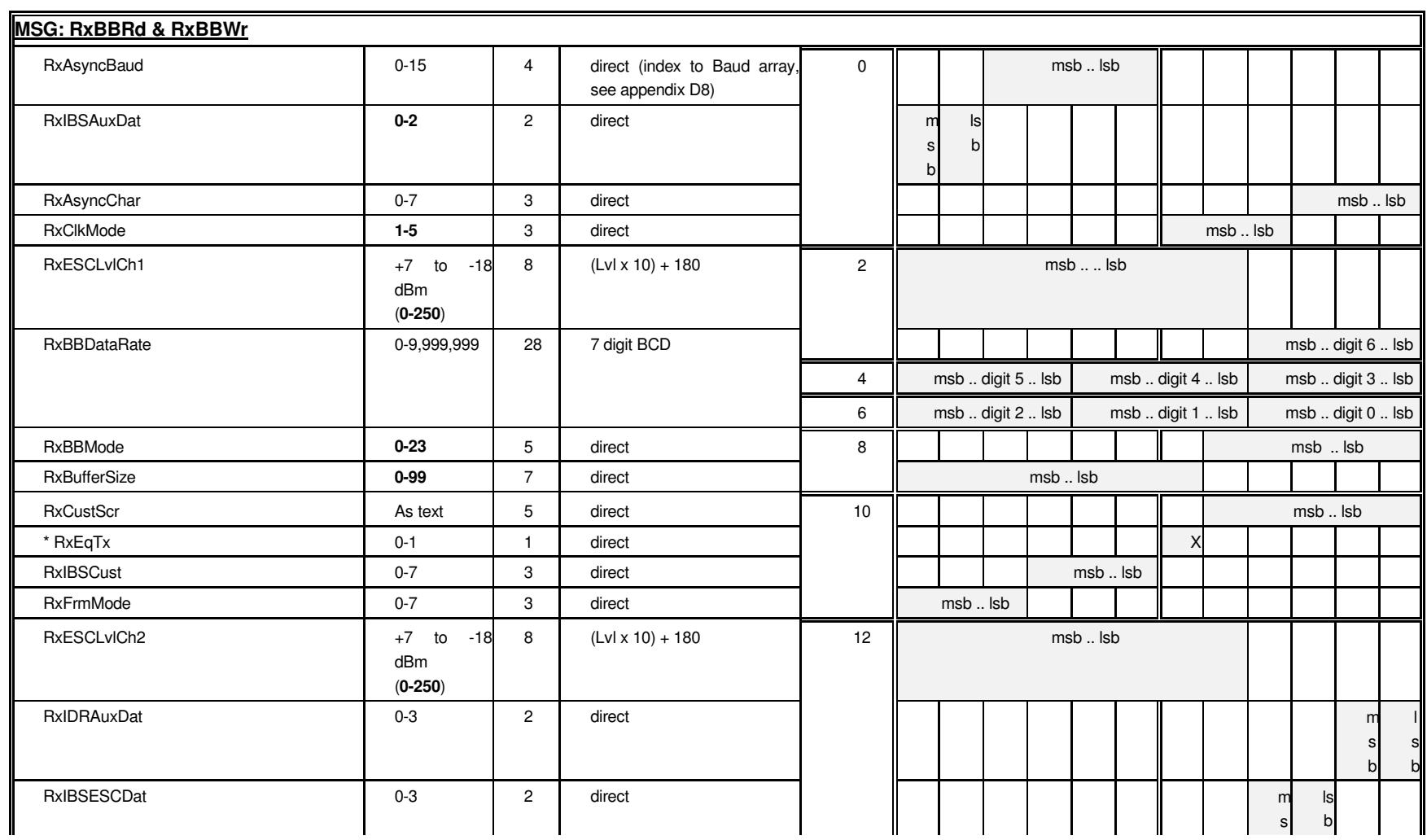

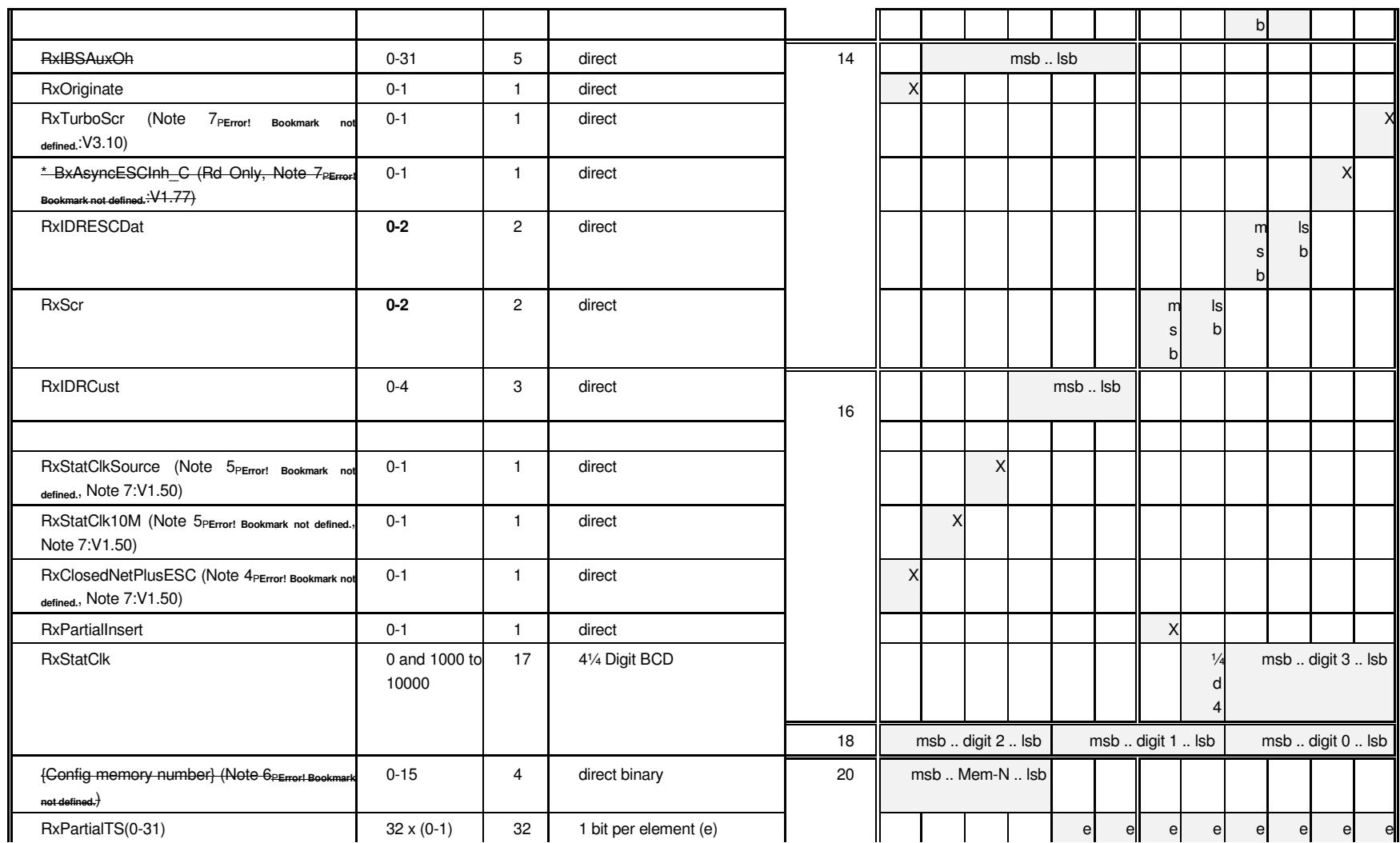

# Remote M&C Specification for Q Series Satellite Modems

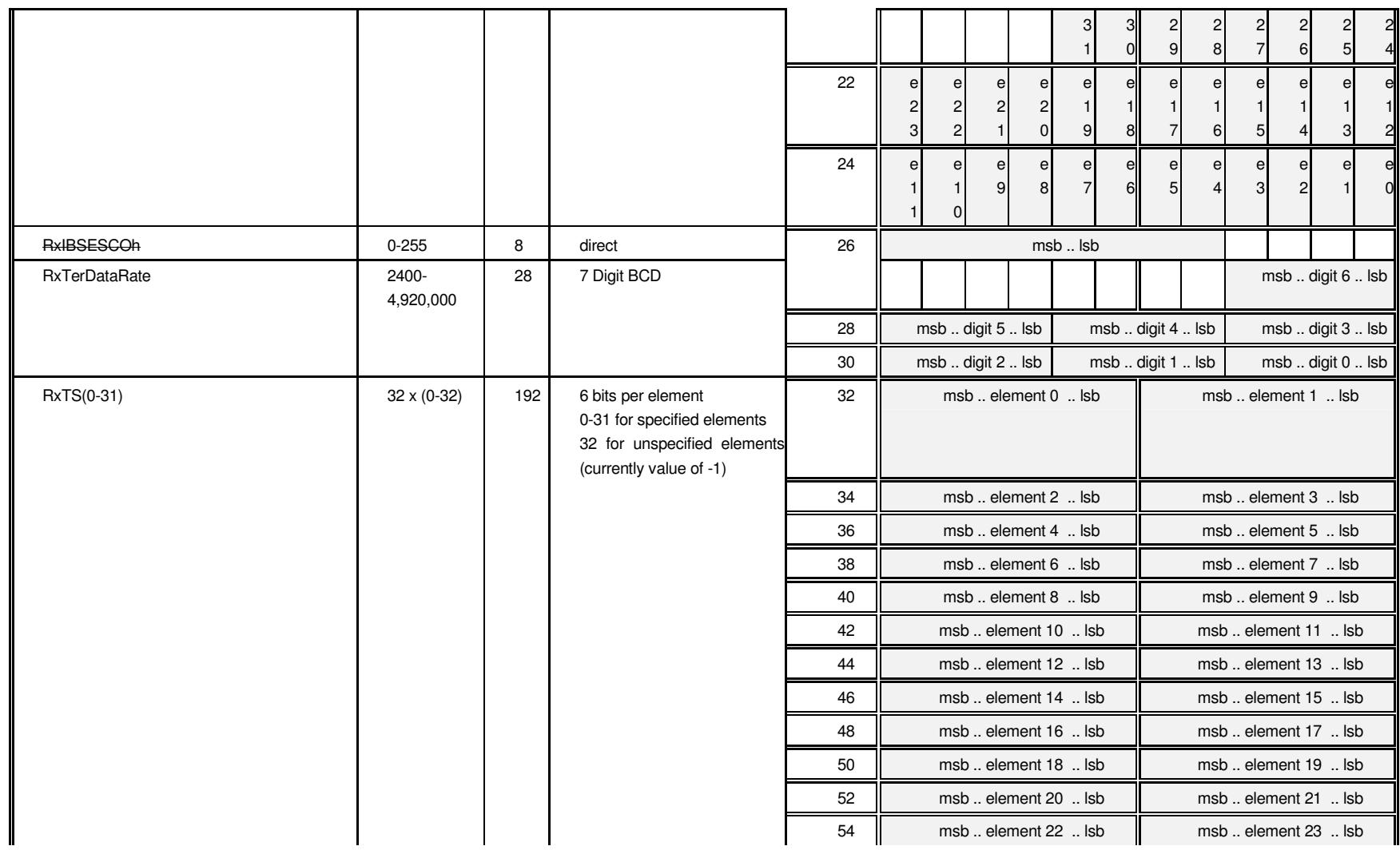

# Remote M&C Specification for Q Series Satellite Modems

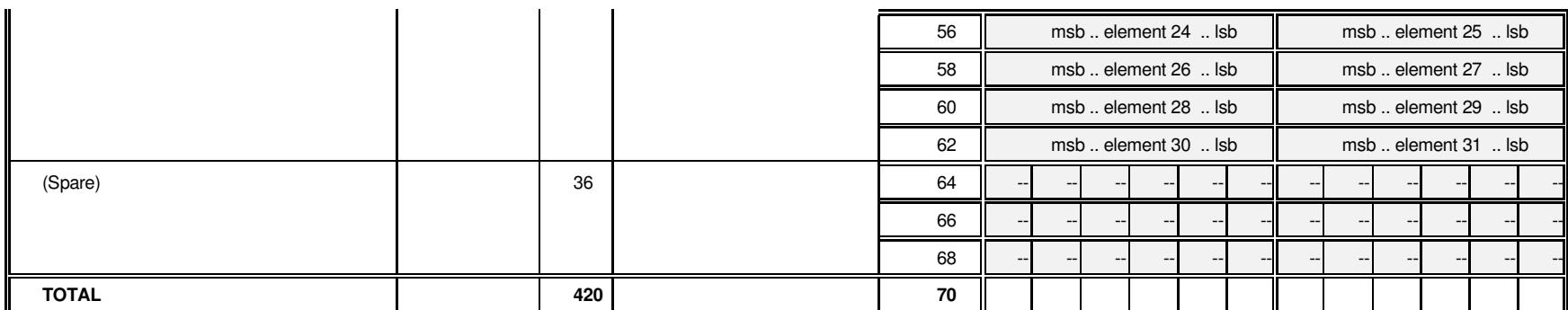

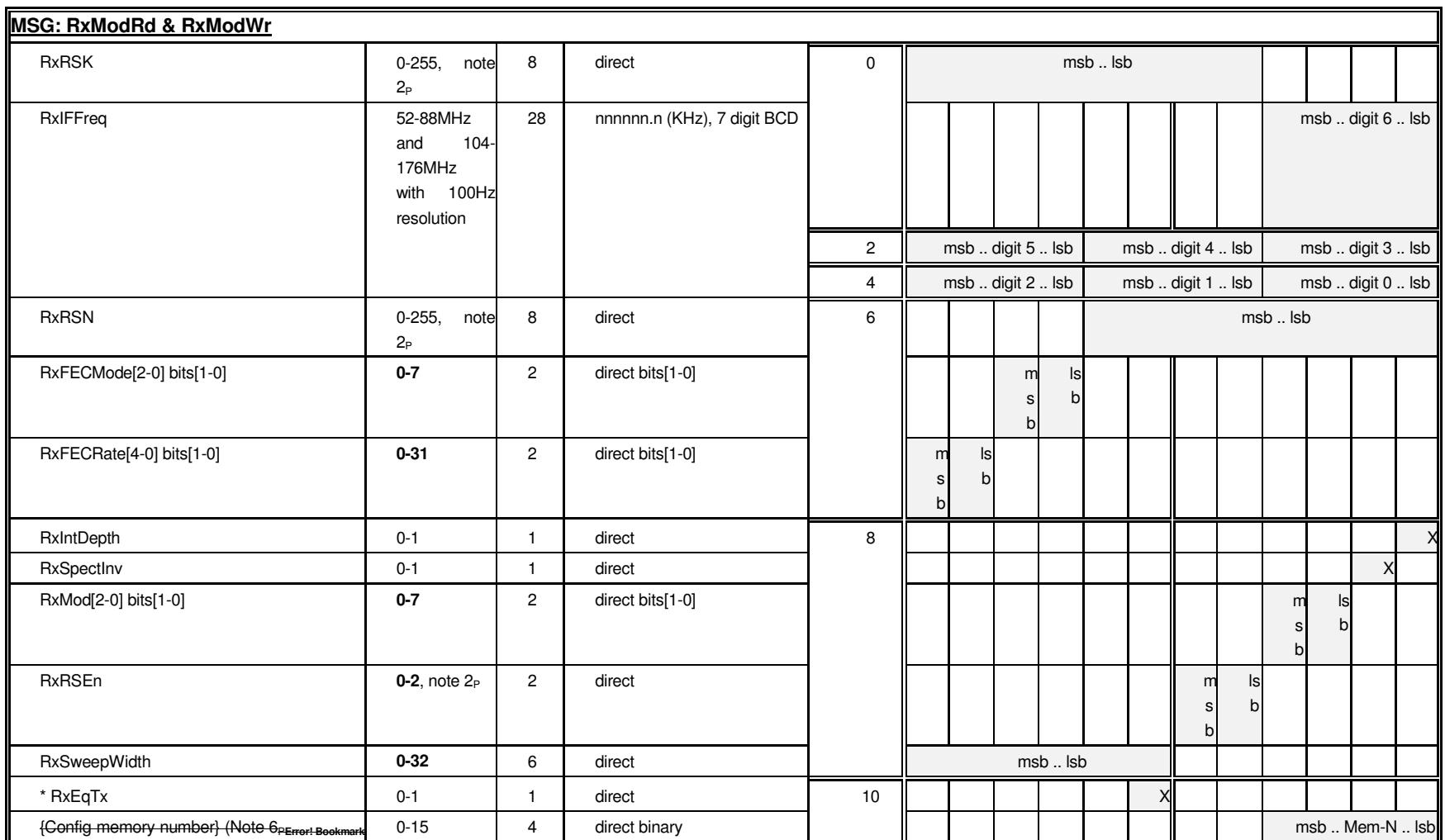

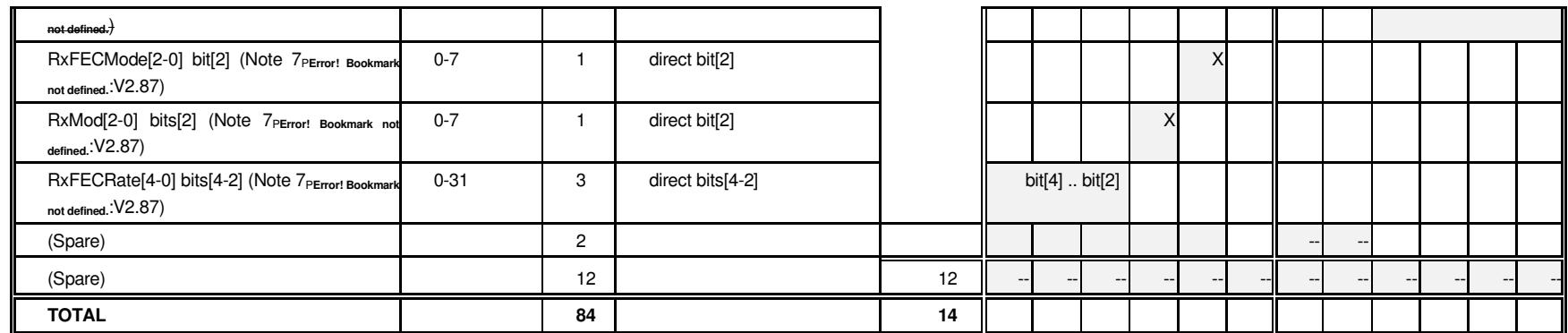

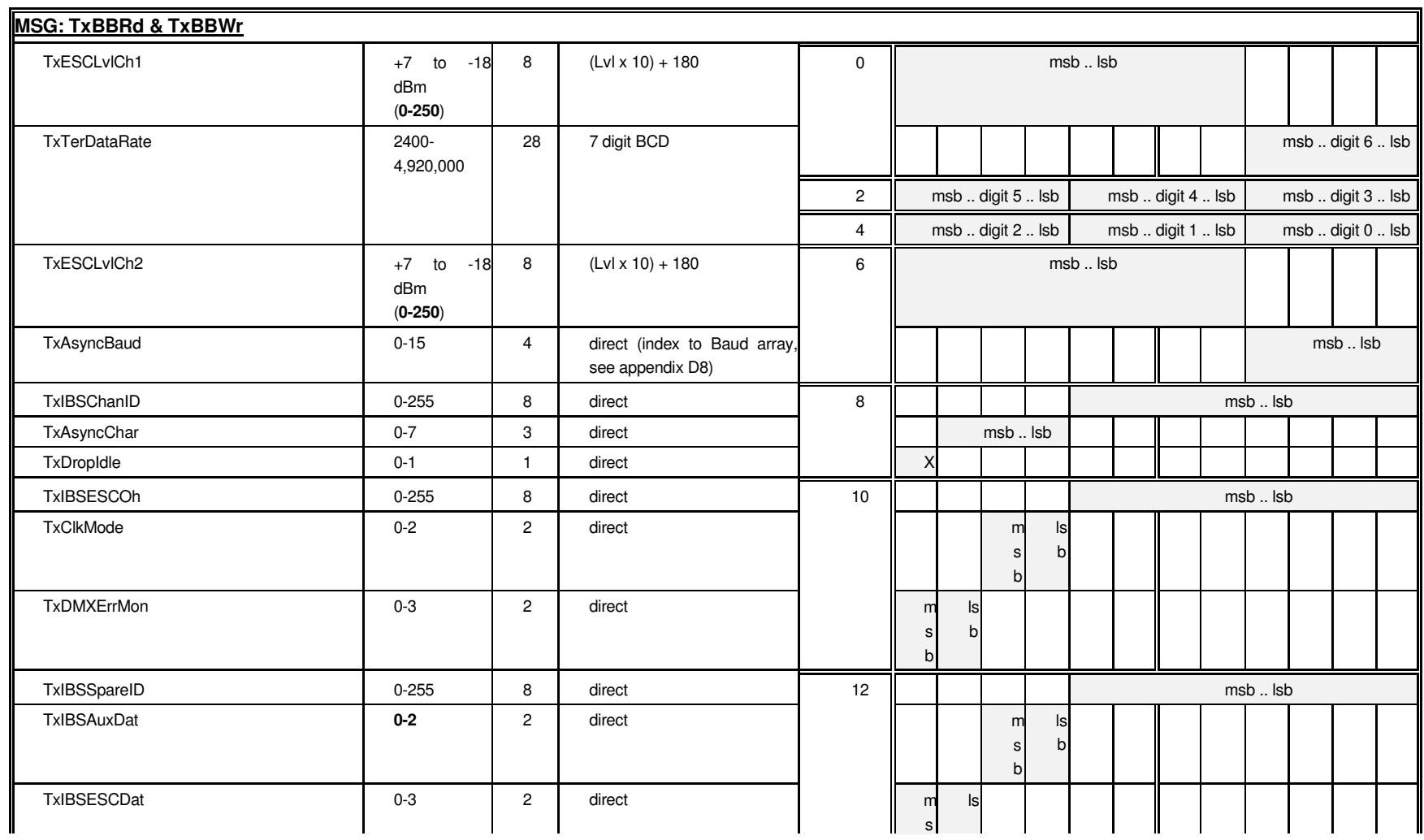

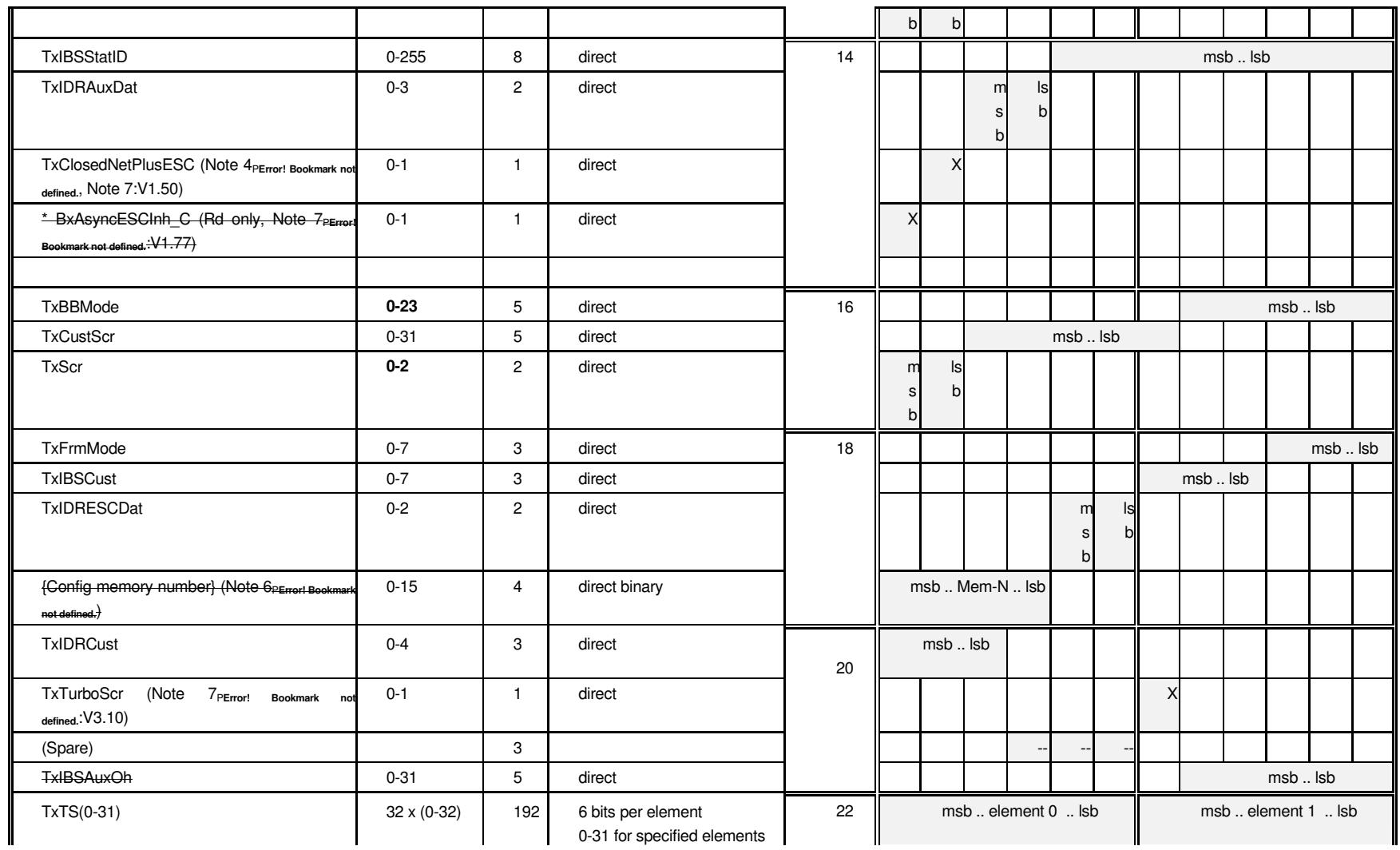

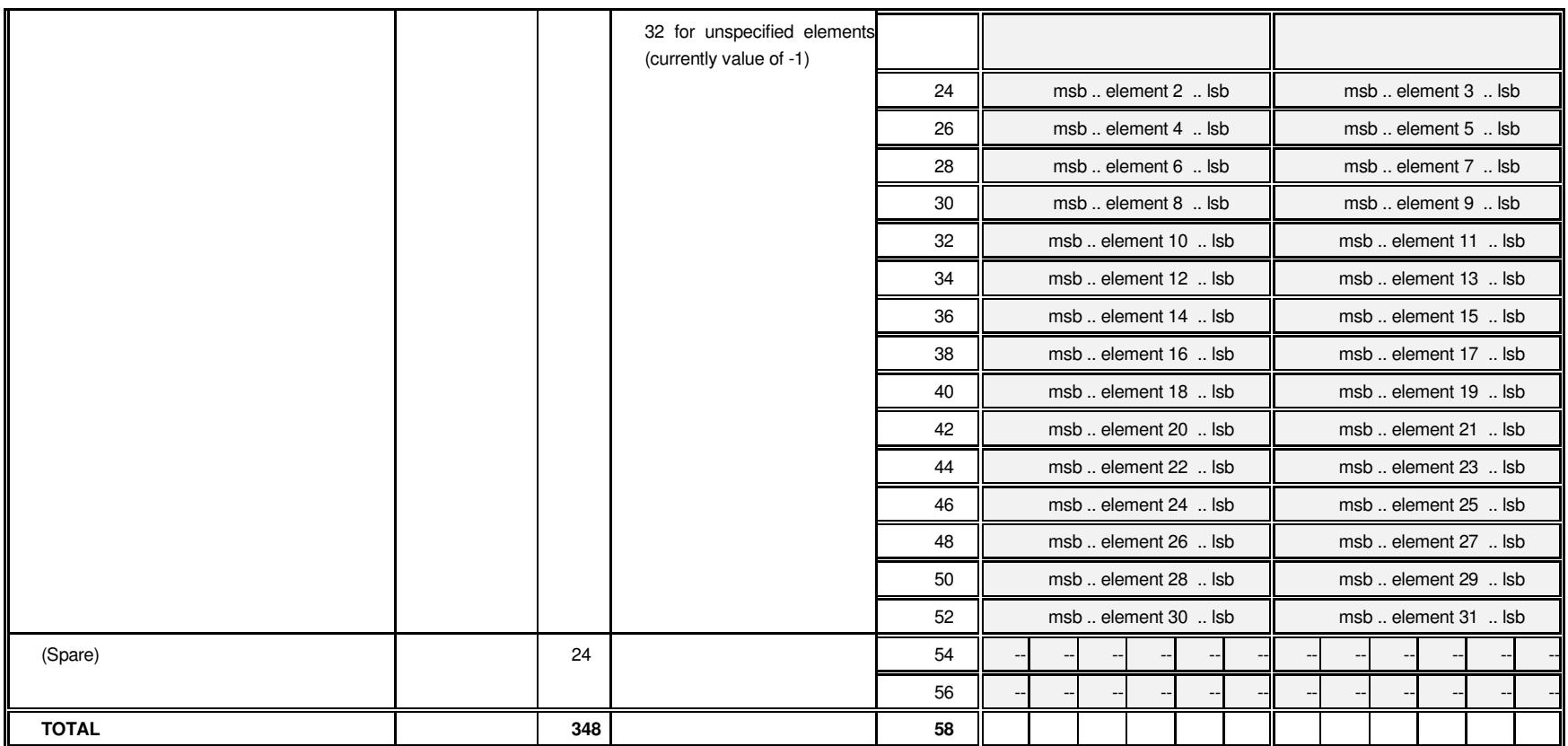

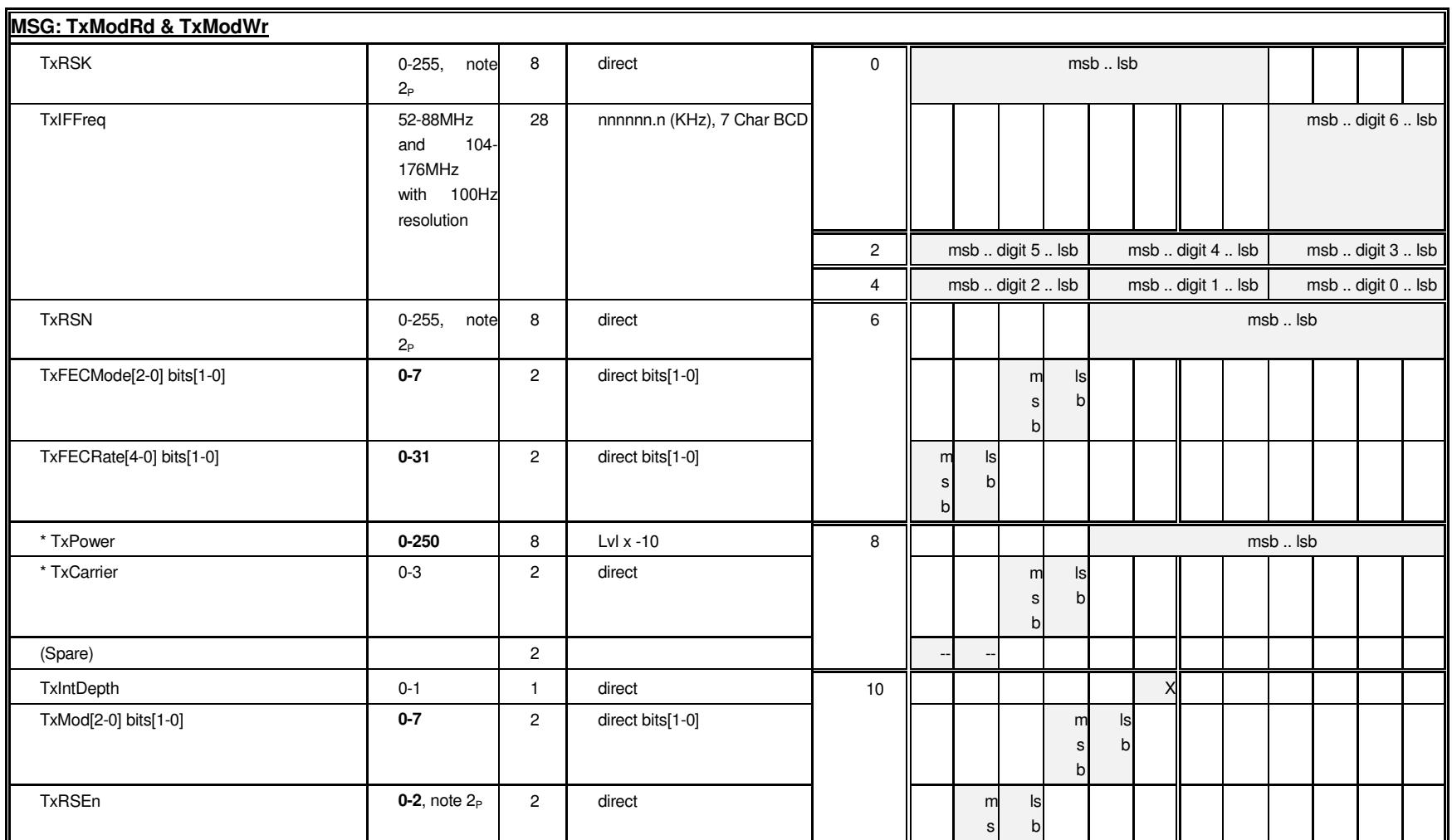

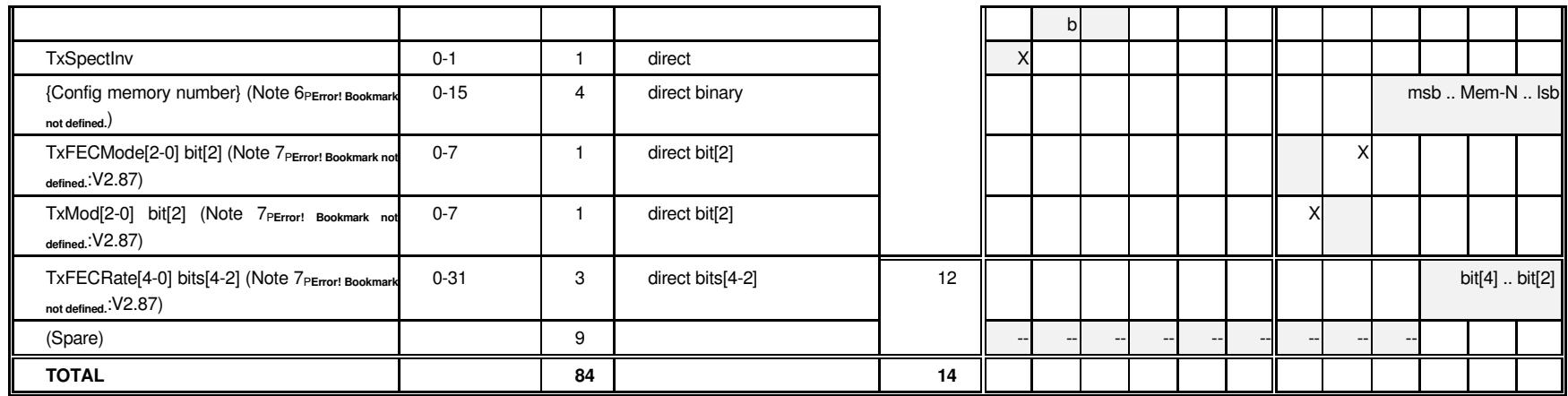

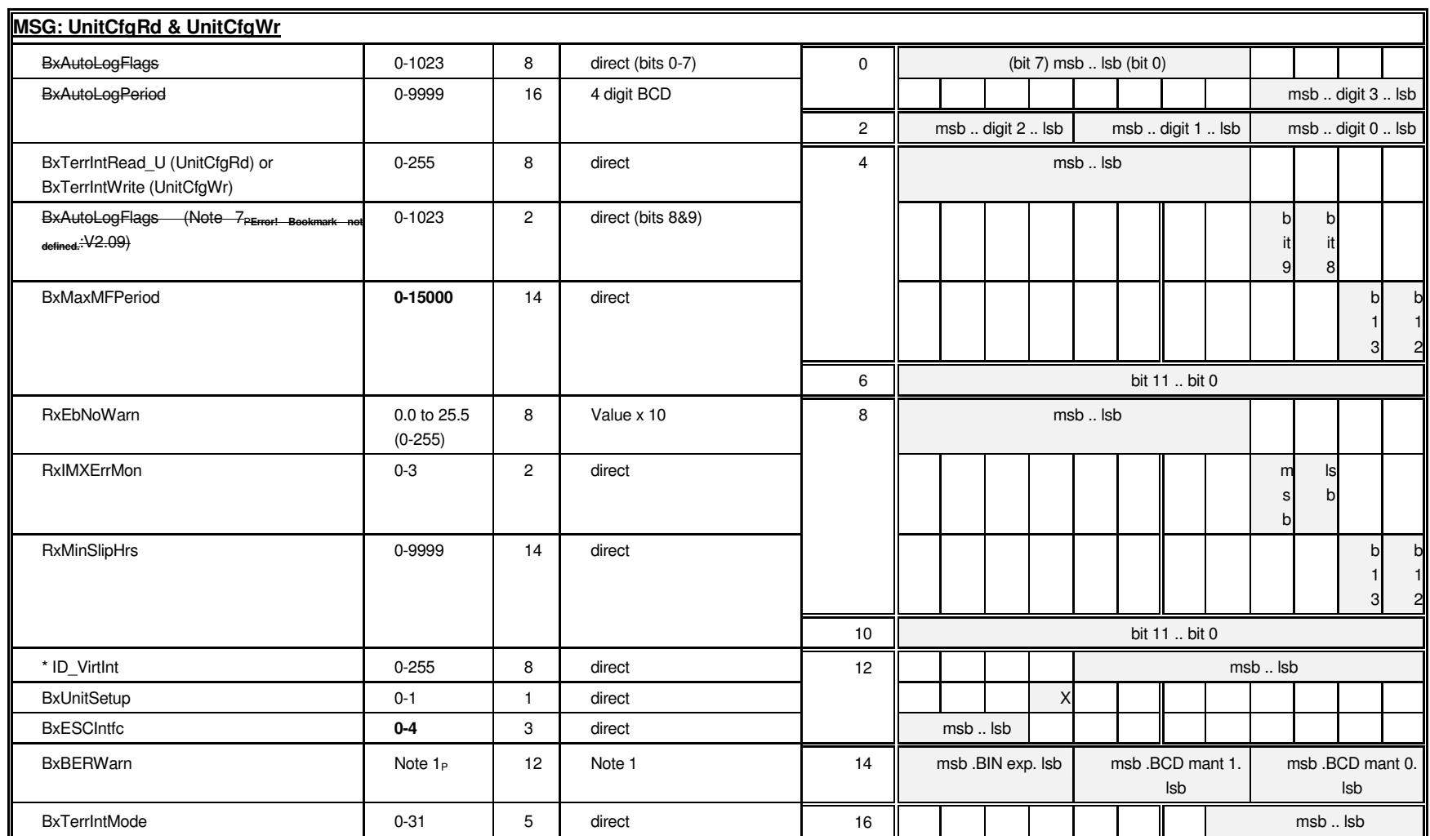

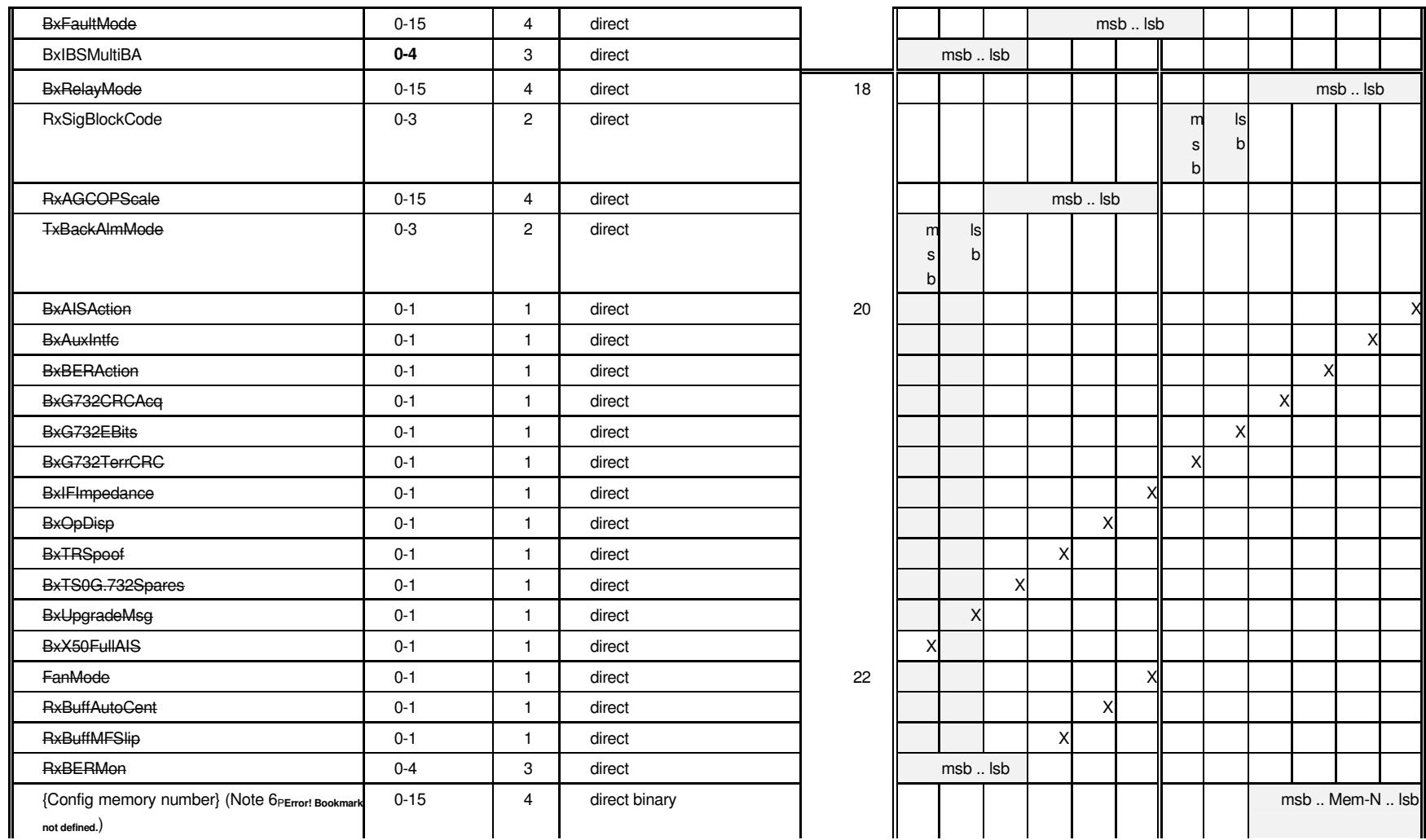

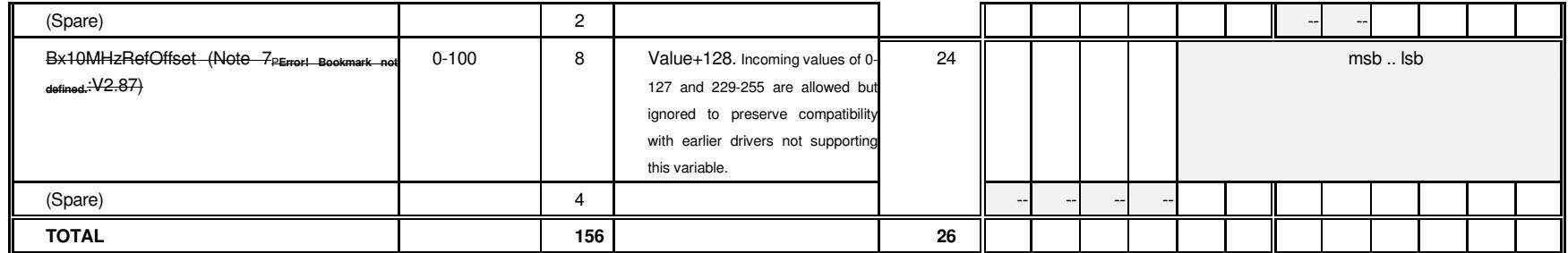

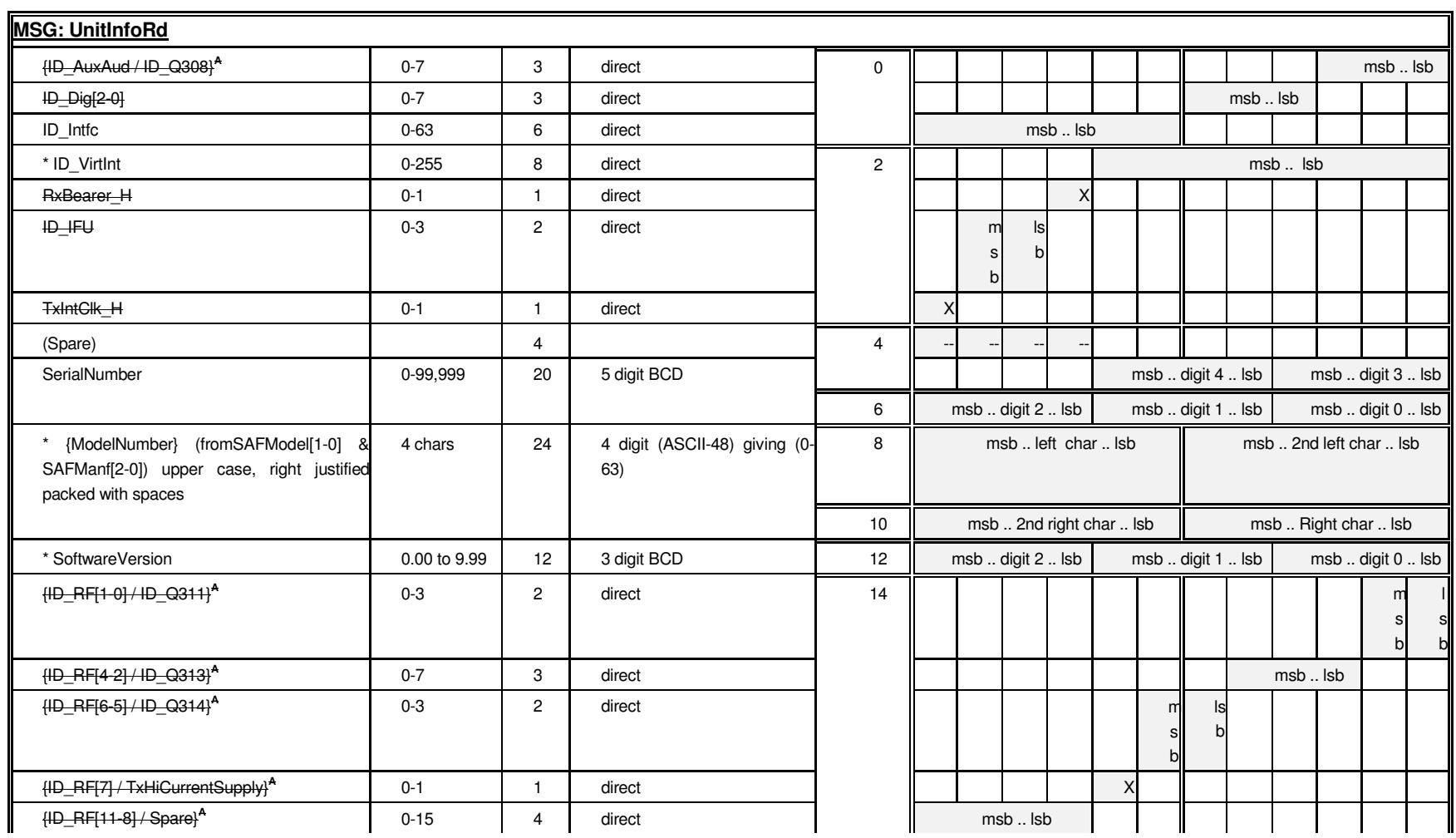

## Remote M&C Specification for Q Series Satellite Modems

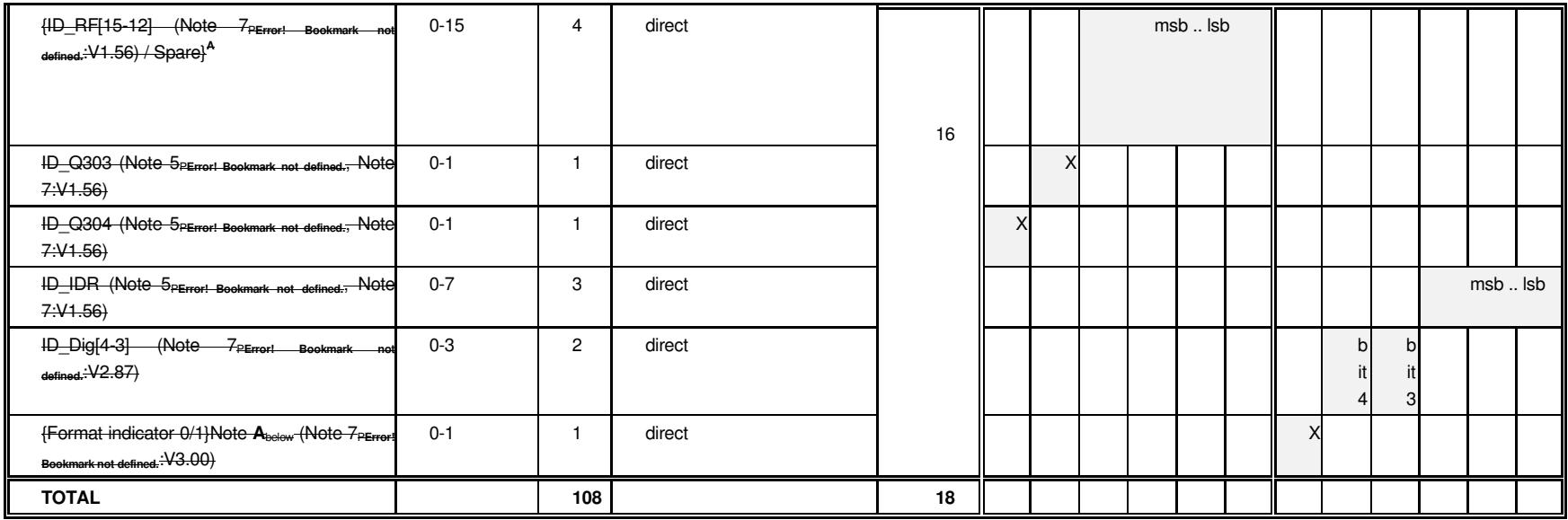

Note A: See note 7<sub>P</sub>:Message response in one of two formats (corresponding to P400 / early P300, or later P300 / P310) to reflect the different subassemblies in each product. The single bit "Format Indicator" indicates which of the two formats is returned (so the information may be interpreted correctly). The format shown in the above table shows {"description for format=0" / "description for format=1"}

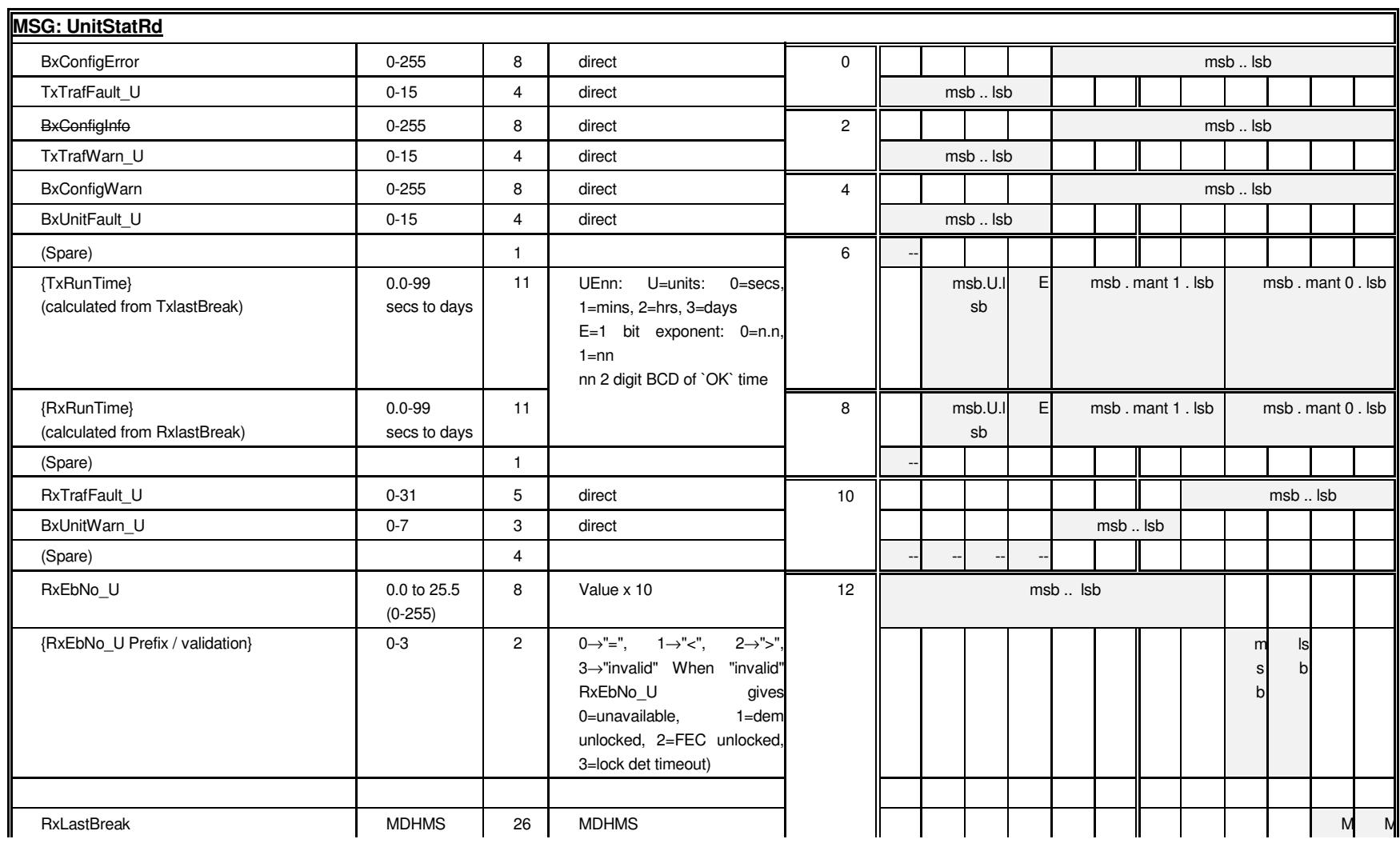

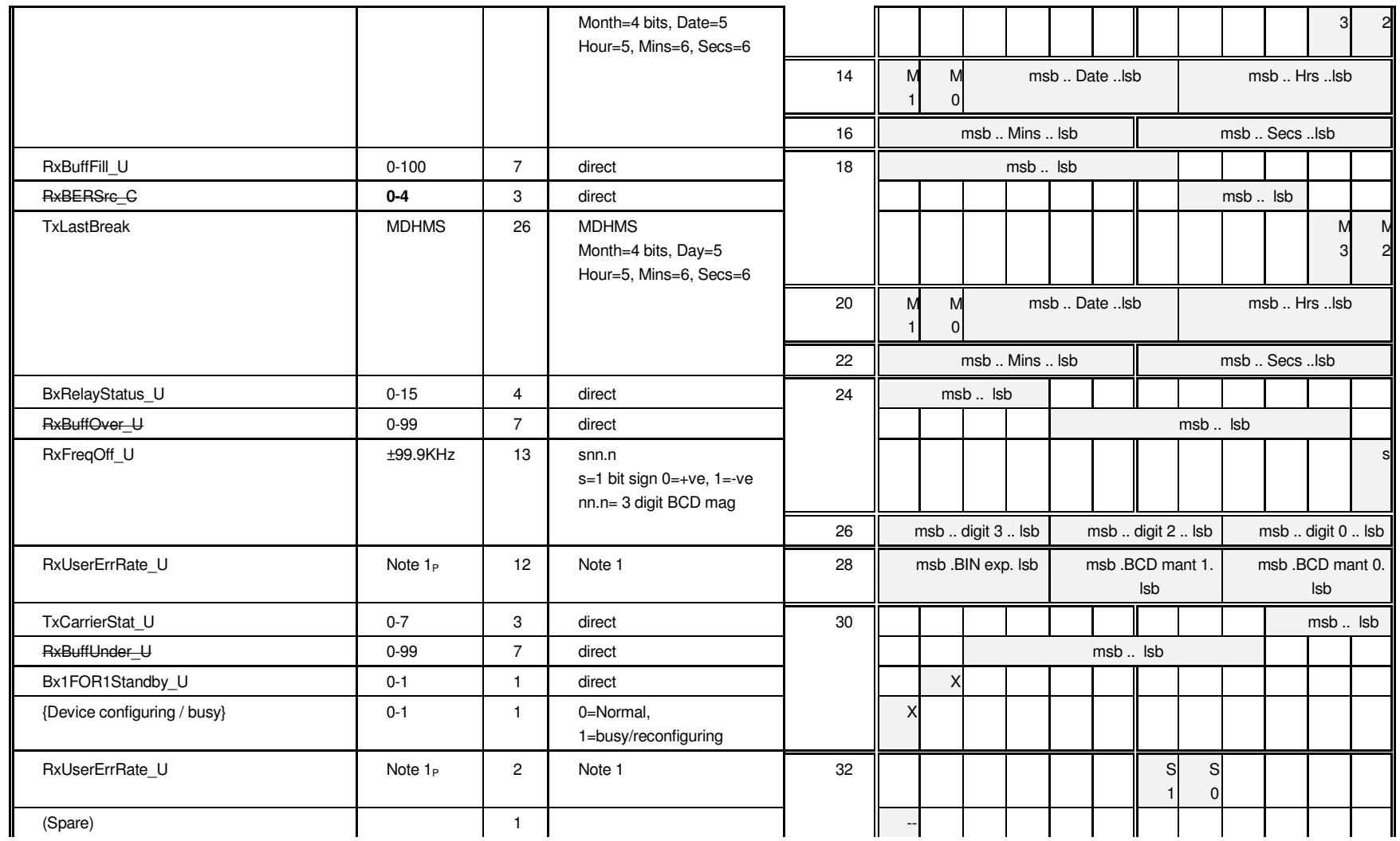

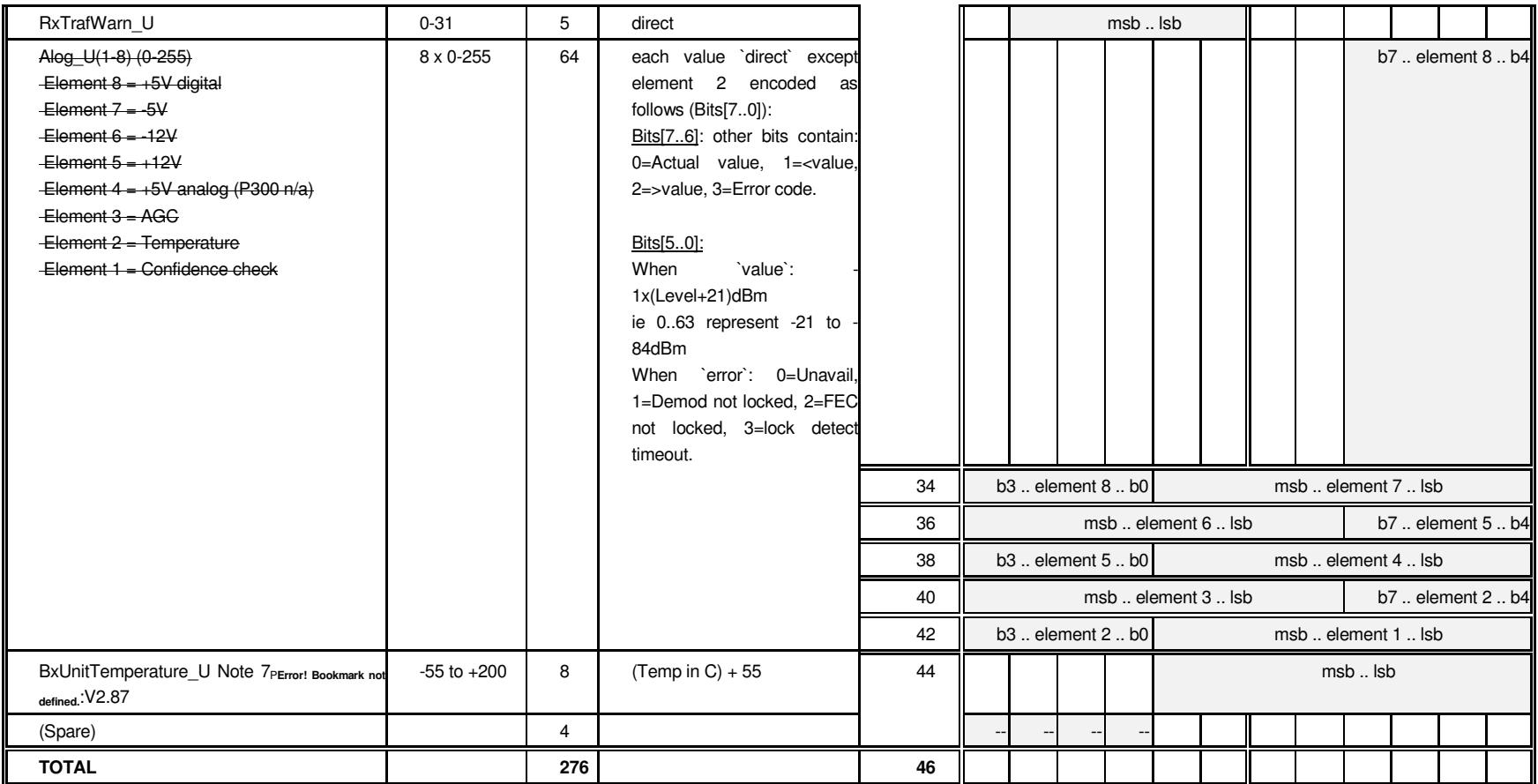

**MSG: UnitTestRd & UnitTestWr**
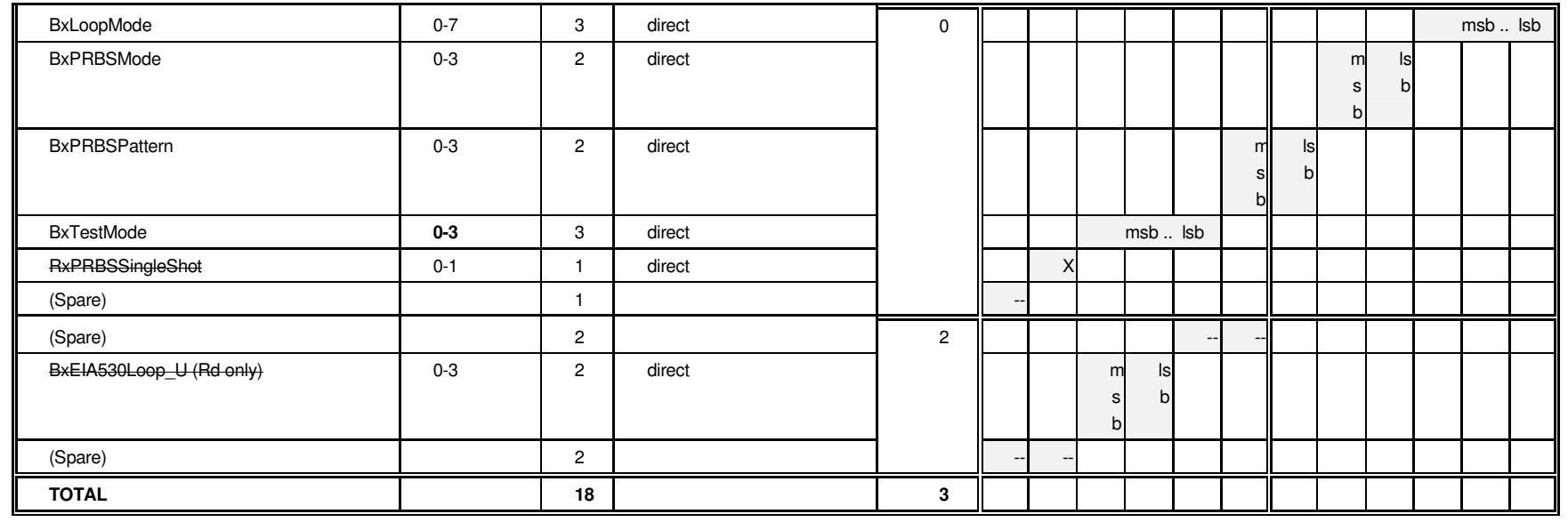

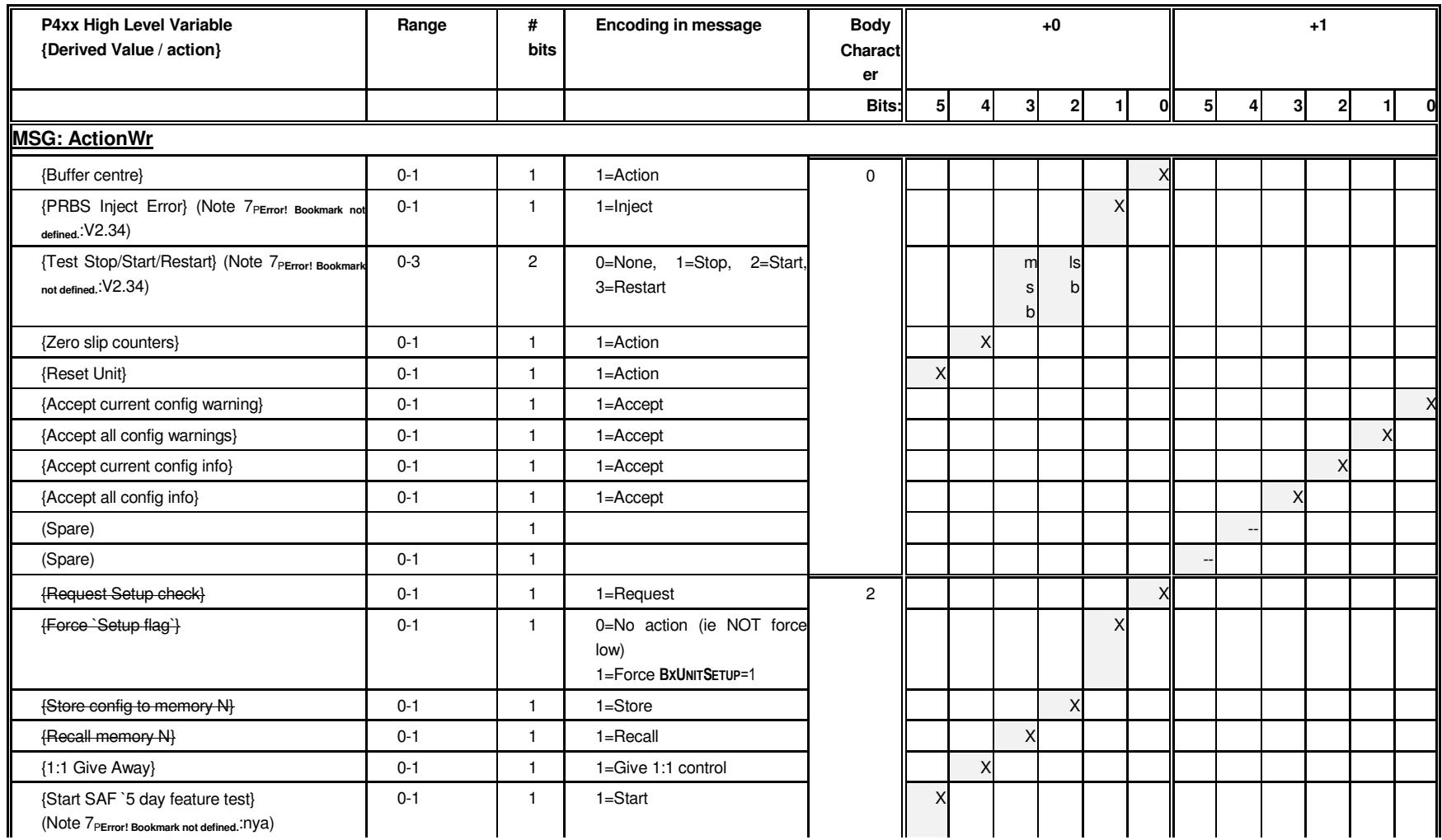

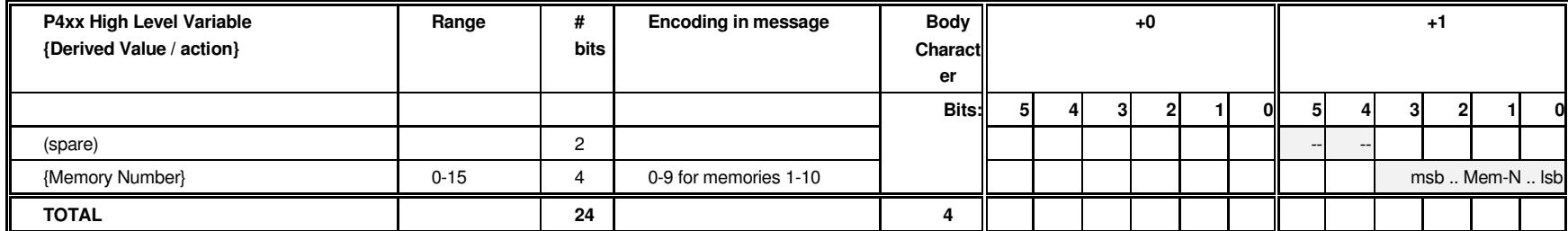

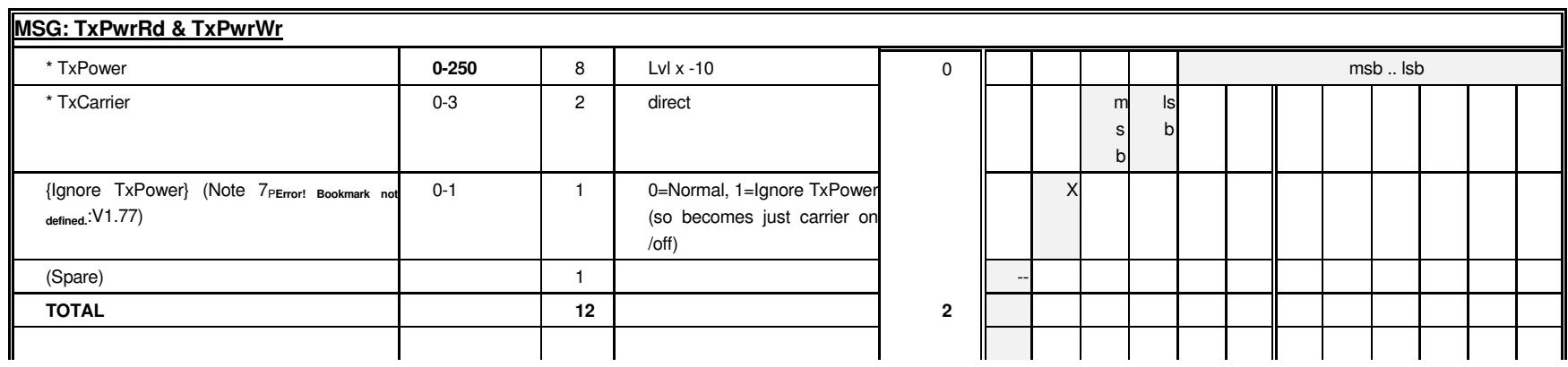

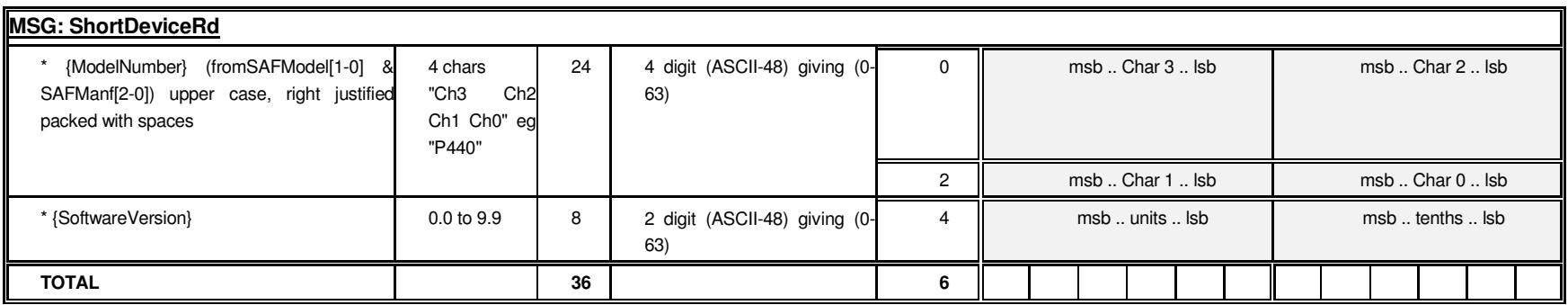

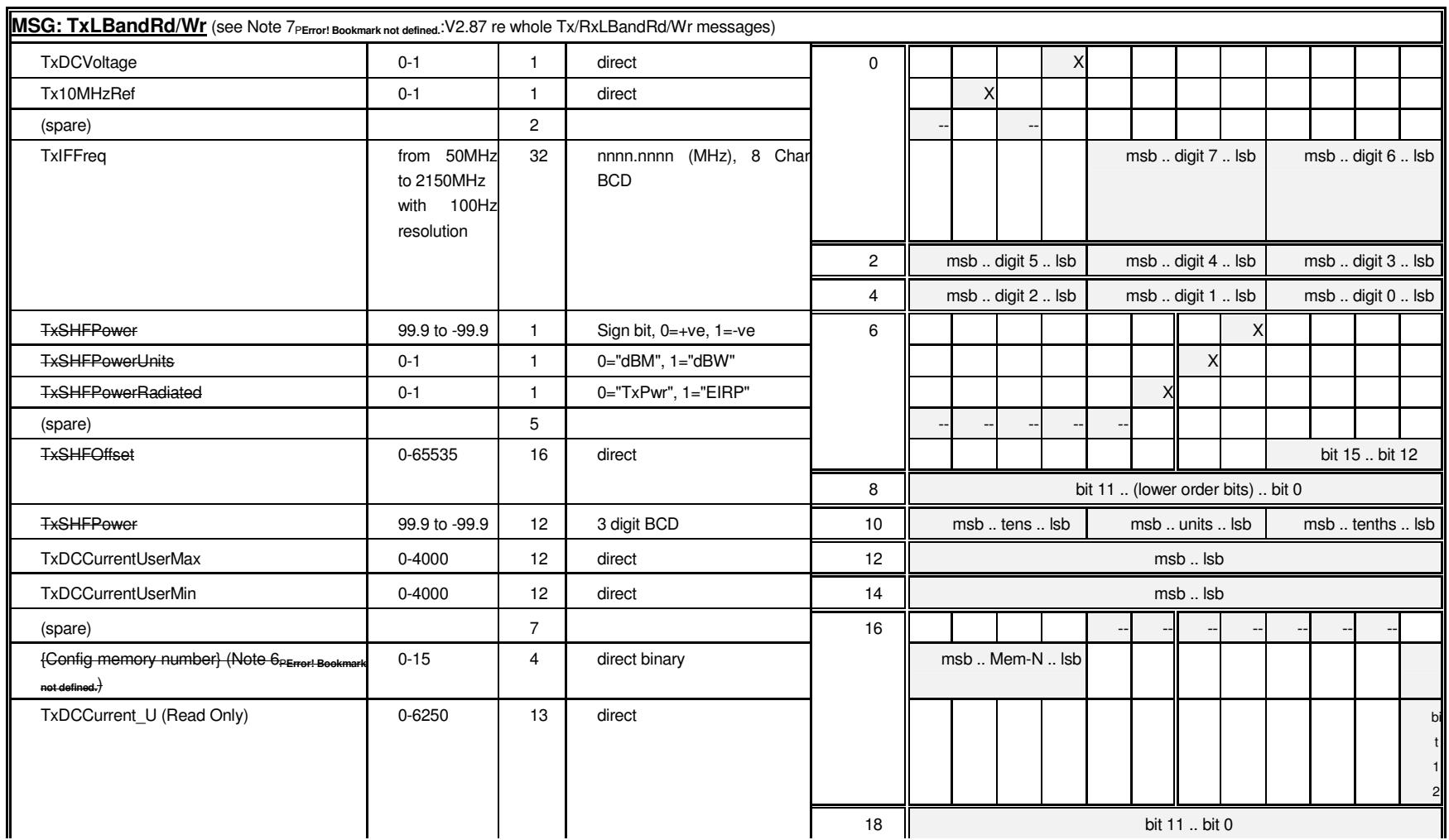

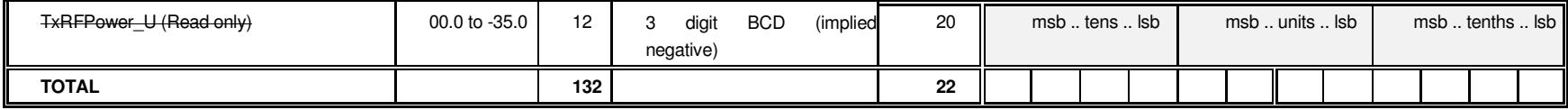

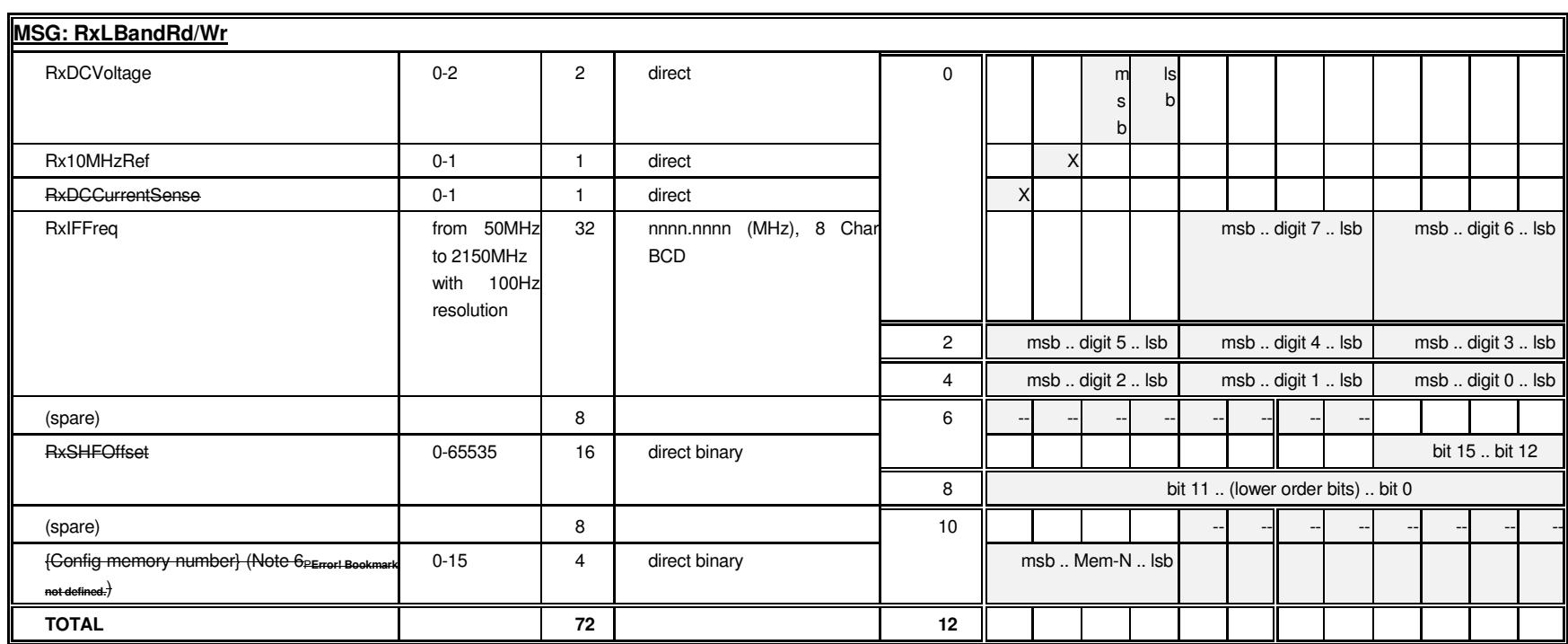

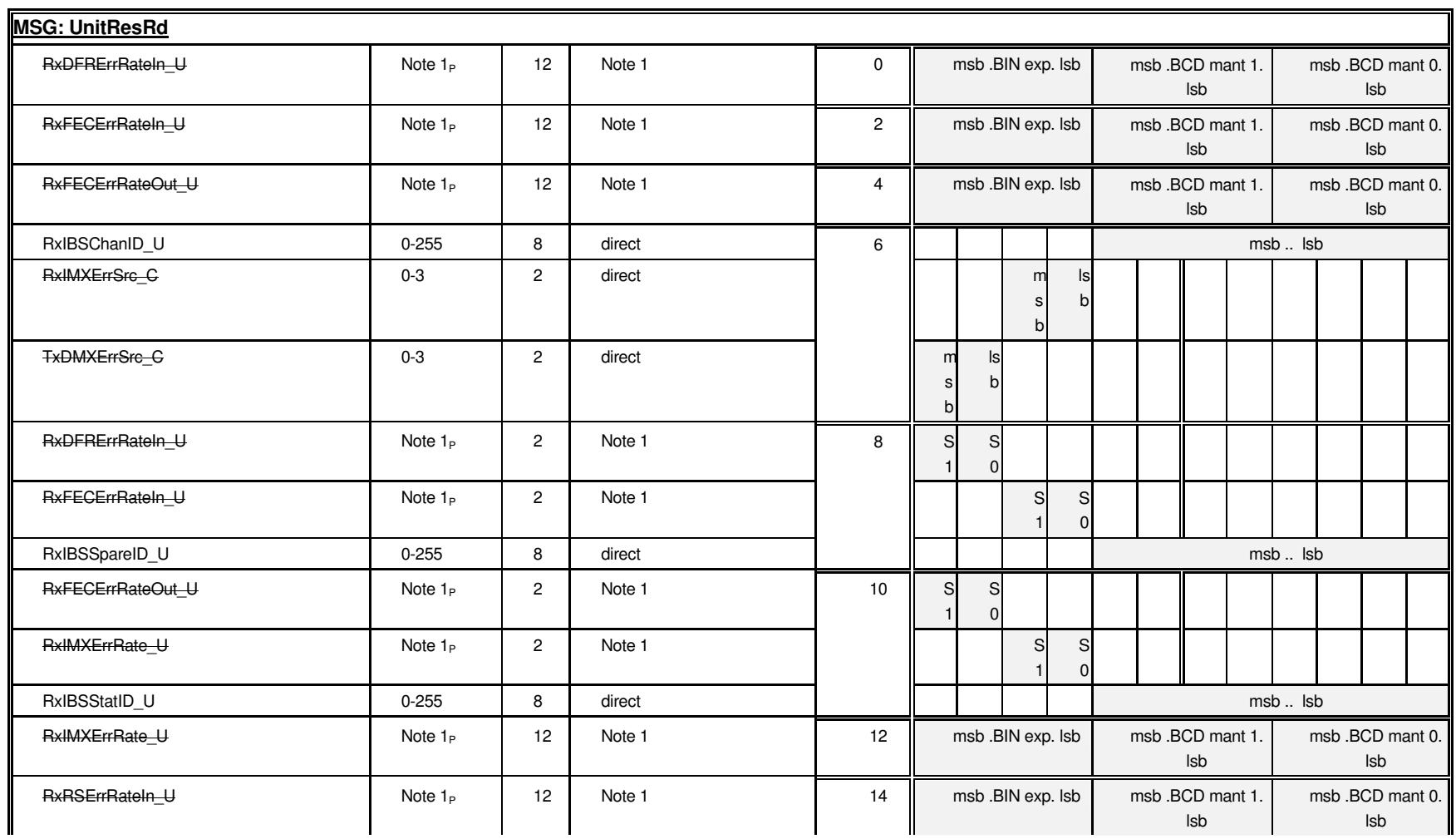

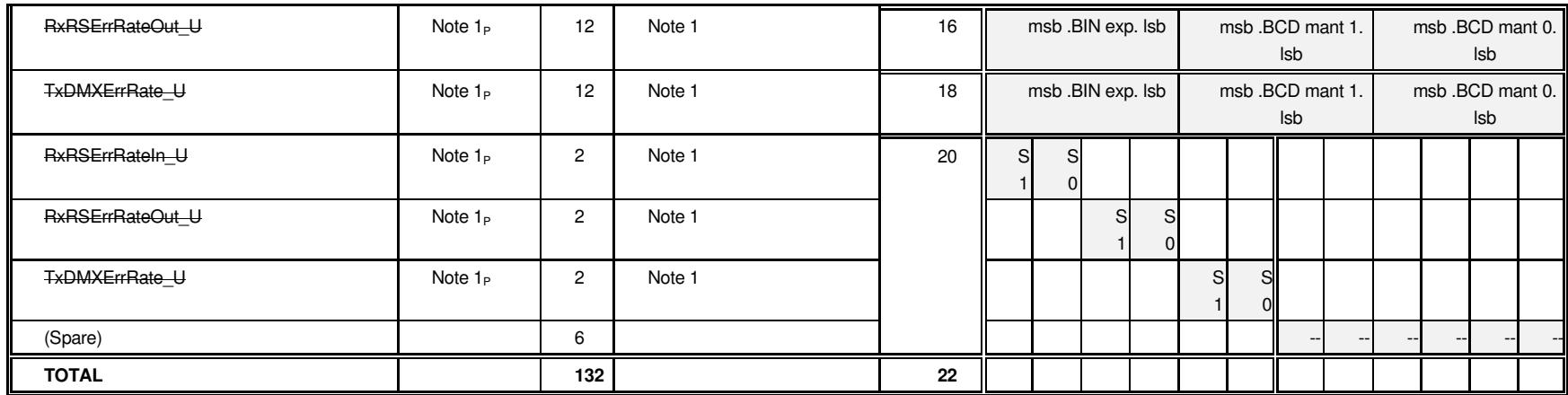

# **Chapter 5 Management Information Base**

The modem uses two SNMP Management Information Bases (MIBs). The Paradise MIB is common to all Paradise Datacom equipment and defines the top-level object identifiers for each piece of equipment (such as modems, SSPAs, etc.). The modem MIB defines the object identifiers that are specific to the modem M&C controls. The SNMP Management Information Base (MIB) can be downloaded directly from the modem (via the 'Download MIB files' hyperlink at the foot of the *Edit->Unit->M&C->SNMP* web page) or can be obtained from Customer Support.

The structure of the MIB follows that of the web user interface menus. This allows a developer using SNMP to create an alternative user interface to relate OIDs to specific Paradise user controls. Note that since OIDs can appear once only in the MIB, whereas the equivalent controls may appear on more than one web page, some OIDs may appear to be missing when comparing the web user interface menus with the MIB structure. (This problem is mainly restricted to the controls on the Status and View web pages.) A partial view of the MIB structure is shown in **Figure 5-1**.

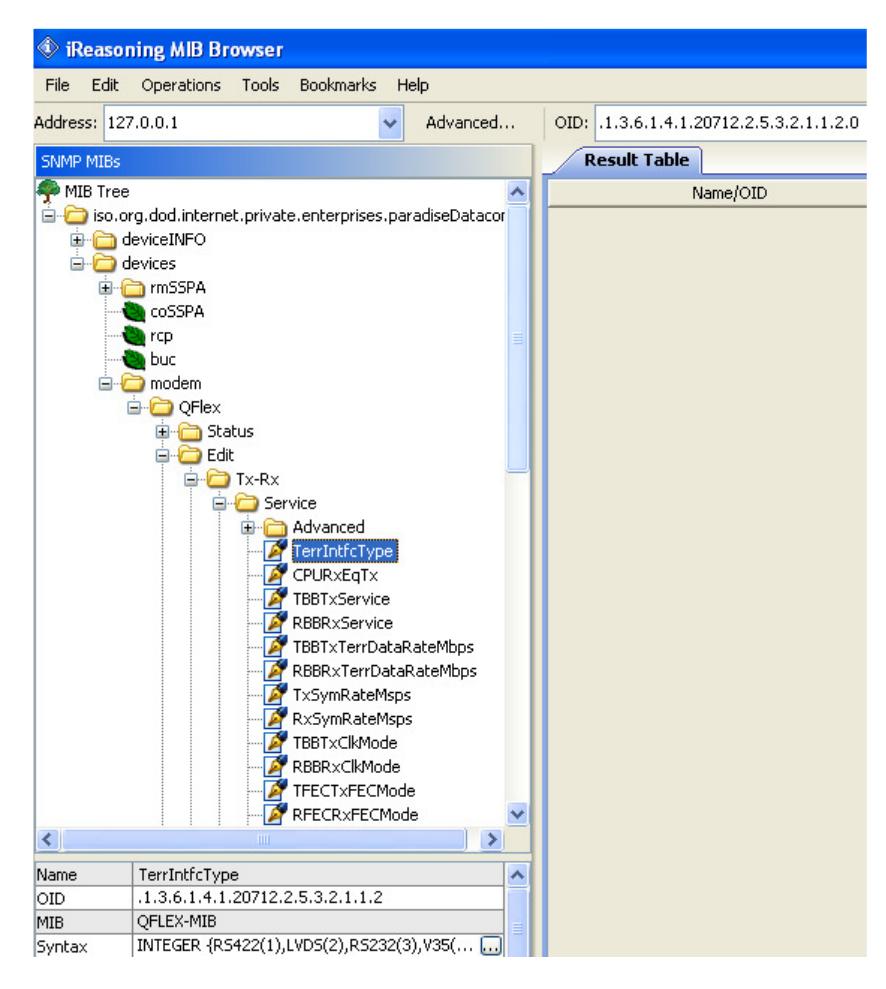

**Figure 5-1 Q-Series SNMP MIB Structure (shown in MIB Broswer)**